# 通讯手册 ACT350 PLC 通讯手册 ACT350 PLC

# **ACT350 PLC** 通讯手册

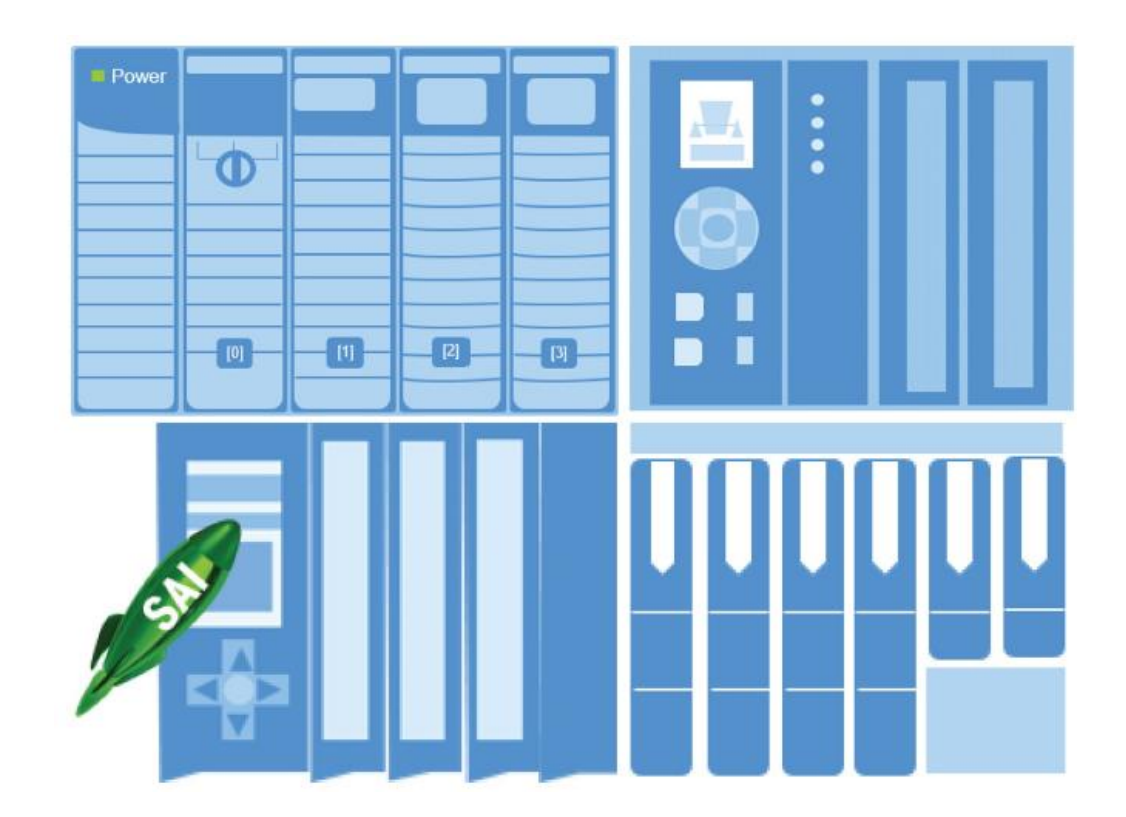

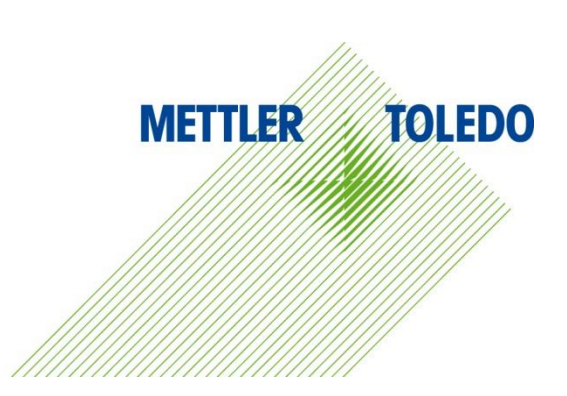

本手册版权归梅特勒-托利多(常州)称重设备系统有限公司所有,未经许可 不得翻印、修改或引用!

METTLER TOLEDO 为梅特勒-托利多公司的注册商标!

### **METTLER TOLEDO** 保留修改本手册的权利

# 目录

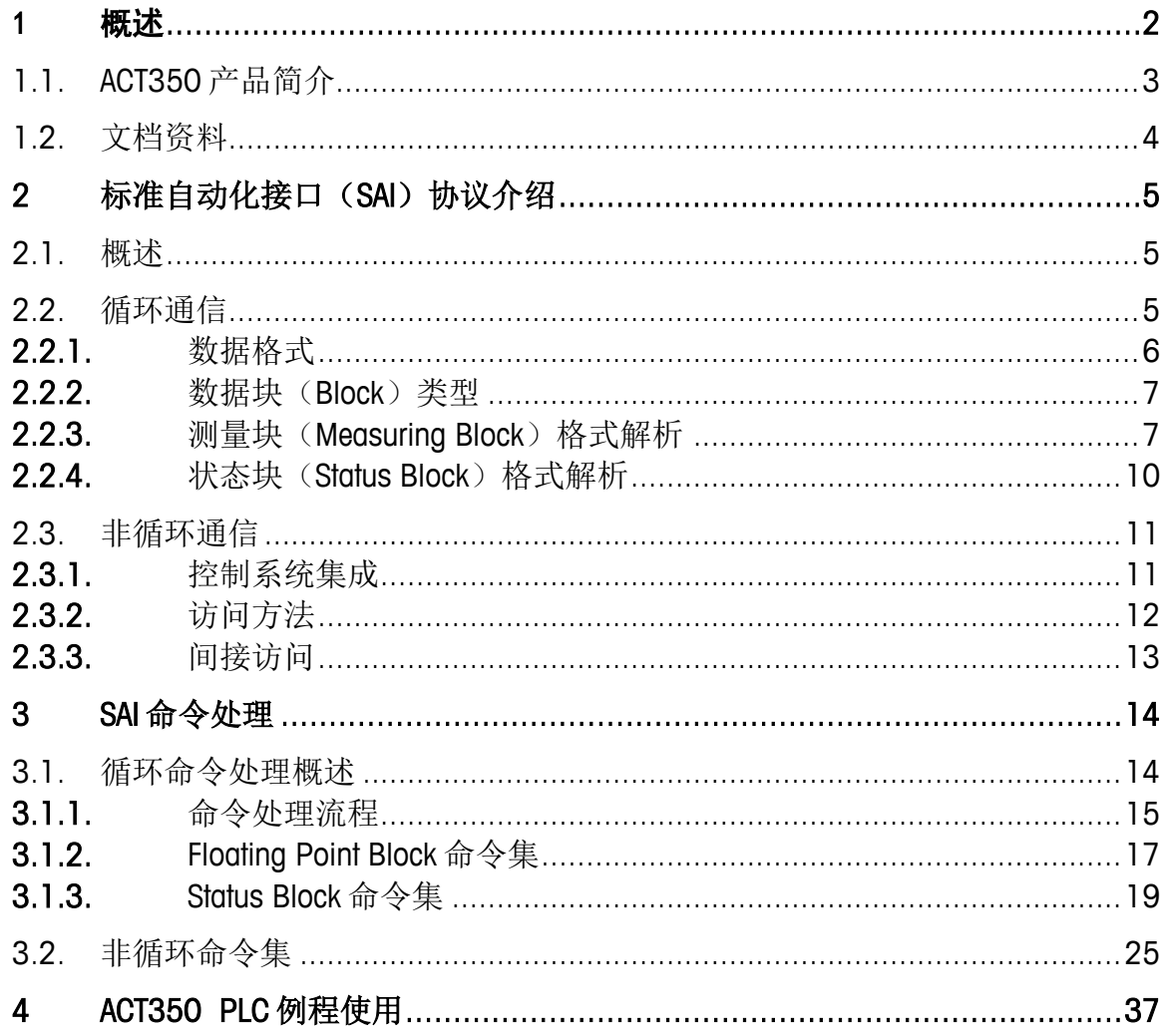

# <span id="page-5-0"></span>1 概述

主(平台主要は的長刀単は内アプ有 ACT550 的 PLO 売品券中4名自動化機口(54)<br>4 TEX の本費 PLO 統合者<br>- ACT350 PLG 統合者<br>- ACT350 PLG 特許法<br>- ACT350 PLG 特許法<br>- ACT350 PLG 特許法<br>- ACT350 PLG 特許法<br>-<br>- ACT350 PLG 特許法<br>-<br>-<br>- ACT350 PLG 特許法 本手册的主要目的是为帮助客户了解 ACT350 的 PLC 通讯协议-标准自动化接口(SAI) 协议,提供 PLC 编程方面的指南,其内容包括

- ACT350 产品简介
- 标准自动化接口(SAI)介绍
- SAI 命令处理流程及 ACT350 常用命令列表
- **ACT350 PLC 例程简介**

# <span id="page-6-0"></span>**1.1. ACT350** 产品简介

ACT350 系列是梅特勒-托利多新一代称重变送器,是针对 OEM 制造商和系统集成商设 计的自动化变送器产品,它可用于连接模拟式、POWERCELL 数字式称重传感器及 APW 高精度(精度可达 0.01mg)称重模块,方便的导轨式安装和丰富的通讯接口,网页菜 单(Webserver)远程配置和智能预诊断功能,使得 ACT350 系列完美匹配灌装、料位控 制/检测和配料等工业称重应用。

此外,ACT350 产品家族还有 ACT350xx 和 ACT350xx POWERCELL 这两款产品,支持客户 在二区(Zone 2)的自动化应用。

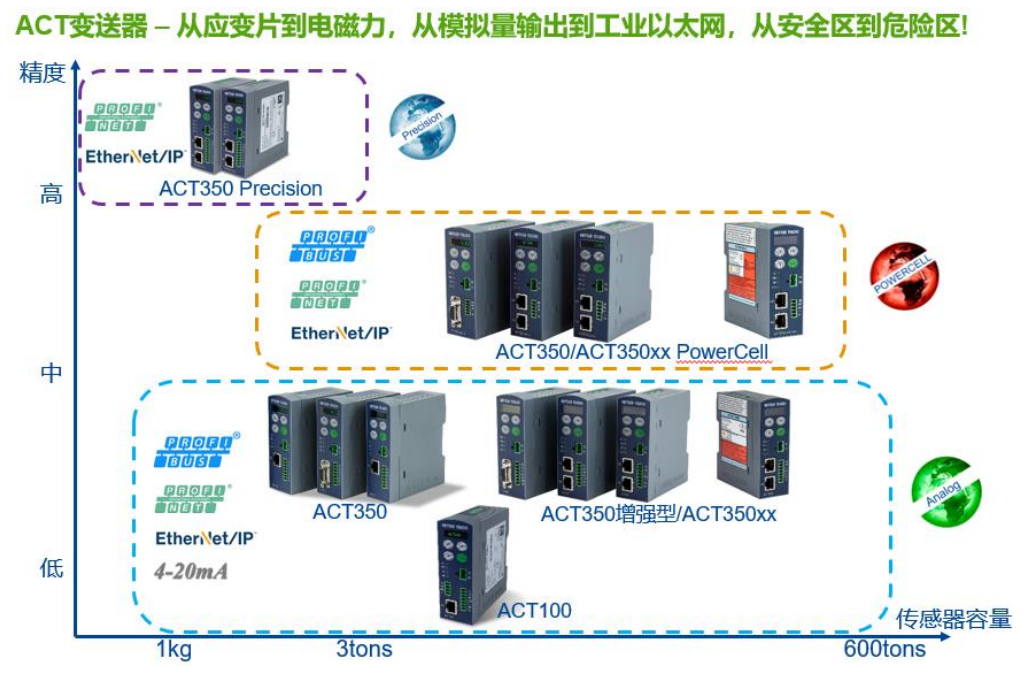

图 **1- 1: ACT350** 产品家族成员

<span id="page-6-1"></span>ACT350 产品家族成员及功能简介请参[见图](#page-6-1) 1- 1 [和表](#page-6-2) 1- 1。

<span id="page-6-2"></span>

|               | ACT350/ACT350 增强型<br>/ACT350xx | ACT350/ACT350xx<br><b>POWERCELL</b>               | <b>ACT350 Precision</b>                                |
|---------------|--------------------------------|---------------------------------------------------|--------------------------------------------------------|
| 传感器技术         | 模拟应变片式                         | POWERCELL 数字传感器或<br>称重模块                          | Automated Precision Weighing<br>(APW) EMFR 电磁力称重<br>模块 |
| 传感器型号         | 1~2mv/V 的模拟传感器                 | POWERCELL PDX/GDD,<br>SLB615D, SLC611D及对<br>应称重模块 | PBK/PFK-6 APW, WKC,<br>WMS 和 SLF6 系列高精度称<br>重模块或秤台     |
| 支持传感器<br>数量   | 最多 8个 350 ohm 传感<br>器          | 最多 14 个数字传感器                                      | 1个                                                     |
| PLC 接口        | PROFIBUS DP:                   | PROFIBUS DP:                                      |                                                        |
|               | PROFINET: EtherNet/IP          | PROFINET: EtherNet/IP                             | PROFINET: EtherNet/IP                                  |
| 环网连接          | 支持                             | 支持                                                | 支持                                                     |
| PLC接口更新<br>速率 | 600/800 Hz                     | 最大 100Hz                                          | 小于 100Hz                                               |
| <b>DIO</b>    | ACT350 增强型支持                   | 支持                                                | 支持                                                     |

表 **1- 1: ACT350** 变送器产品技术数据

# <span id="page-7-0"></span>**1.2.** 文档资料

用户如需下载本文档或 ACT350 系列产品的其他文档资料(用户手册、GSD/GSDML/EDS 文件、PLC 例程等)的最新版本,可以通过访问 [www.mt.com/ind-act350-downloads-cn](http://www.mt.com/ind-act350-downloads-cn) 页面,根据所购买的产品([如表](#page-6-2) 1- 1 所示),选择进入对应产品的资料下载页面下 载,[如图](#page-7-1) 1- 2 所示。

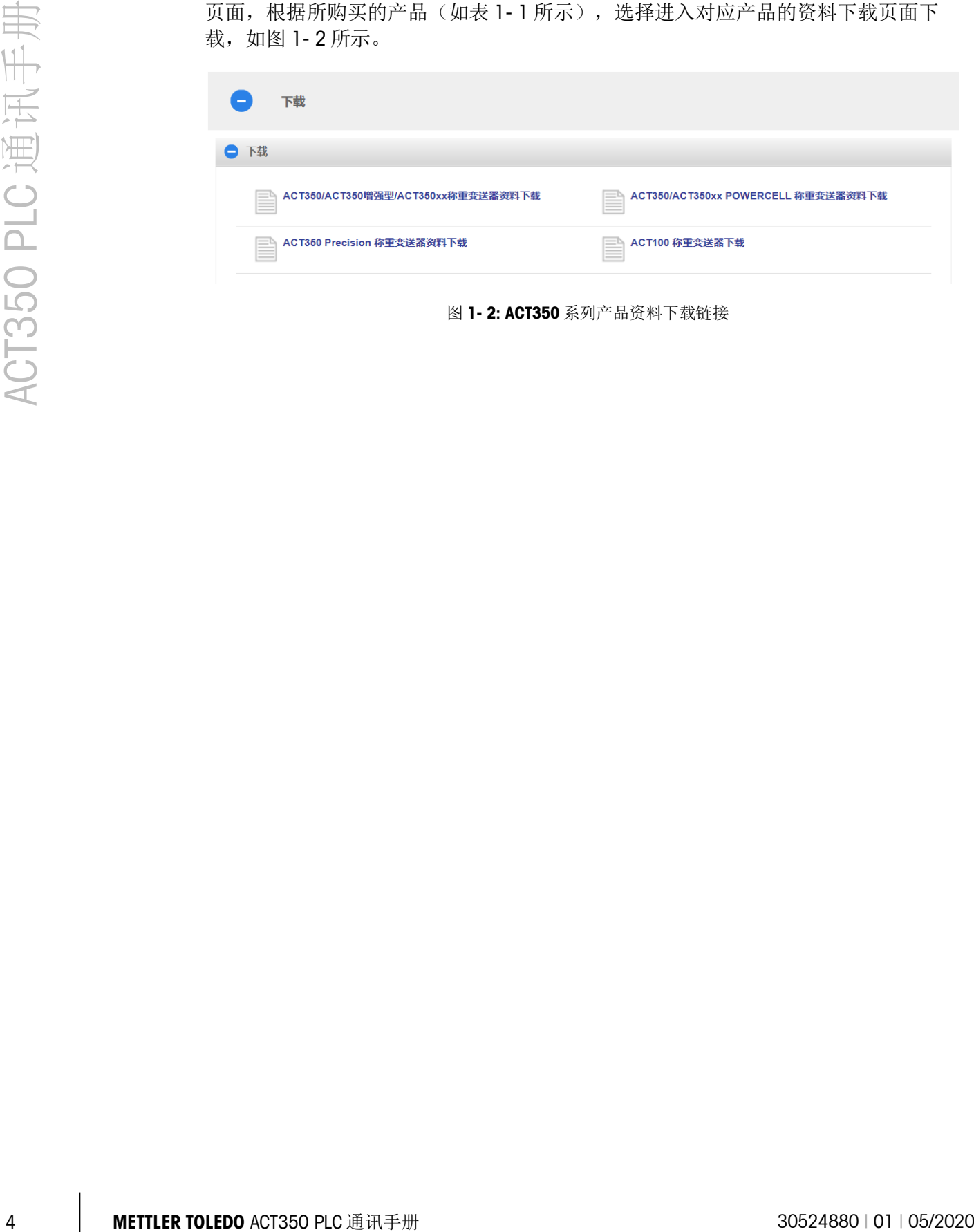

<span id="page-7-1"></span>图 **1- 2: ACT350** 系列产品资料下载链接

# <span id="page-8-0"></span>**2** 标准自动化接口(**SAI**)协 议介绍

## <span id="page-8-1"></span>**2.1.** 概述

标准自动化接口(SAI, Standard Automation Interface)是梅特勒-托利多的标准通讯协 议,用于称重设备和用户自动化控制系统(PLC/DCS/PAC/IPC)之间通信。

<span id="page-8-2"></span>无论是梅特勒-托利多的称重传感器、仪表还是变送器,支持 SAI 协议的设备都遵循同 样的数据结构,用户的 PLC 程序可以无缝从一种设备移植到另一台设备,方便了用户 的使用。目前已有 ACT350, SLP85XD, WMF 和 IND141 等多个产品支持。

SAI 协议支持循环(同步)通讯和非循环(异步)通讯。

## **2.2.** 循环通信

循环通信用于控制设备与 ACT350 之间周期性交互数据。

在循环通信中,数据以块(Block)为单位,每个块由四字(Word)组成,每个字为 16 位(Bit)。字数据可以独立或相互组合,用于 ACT350 和控制系统之间交换数值型(例 如重量)、字符型或位类型数据,详情请参考 [2.2.1](#page-9-1) 节、[2.2.3](#page-10-2) 和 [2.2.4](#page-13-1) 节。

关于数据的流向,SAI 协议是从用户控制系统的角度定义的,输入方向为从 ACT350 (称重设备)流向控制系统,即为读操作,对应缓冲区称为输入循环区,输出方向为 控制系统流向 ACT350,即为写操作,对应缓冲区称为输出循环区,[如图](#page-8-3) 2- 1 所示。

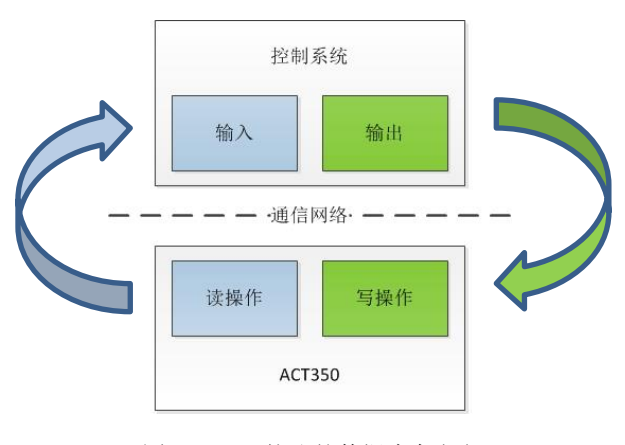

<span id="page-8-3"></span>图 **2- 1: SAI** 协议的数据流向定义

#### **2.2.1.** 数据格式

<span id="page-9-1"></span><span id="page-9-0"></span>ACT350 和控制系统之间通信需要遵循预先定义好的数据格式,因此在组态时, PLC 软 件(例如博途 TIA Portal)选取的数据格式和 ACT350 的数据格式选项必须一致。SAI 协 议中定义了 1-Block、2-Block 和 8-Block 等格式,其中 ACT350 支持 1-Block 和 2-Block, 默认是 2-Block 格式, 用户可以通过 PLC 菜单的"数据格式"选项进行修改, [如图](#page-9-2) 2-2 所示。

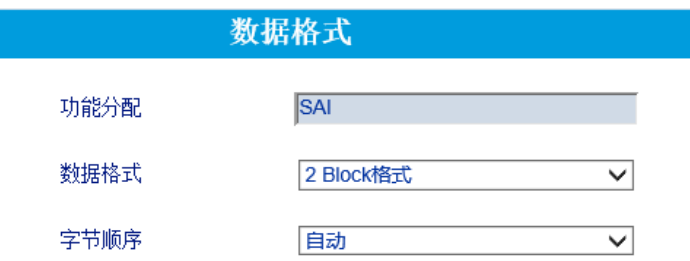

图 **2- 2: ACT350**"数据格式"菜单示例

#### **2.2.1.1. 1-Block** 格式

<span id="page-9-3"></span><span id="page-9-2"></span>1-Block 格式包含了一个测量块(Measuring Block,简称 MB), 其结构[如表](#page-9-3) 2- 1 所示

表 **2- 1: 1-Block** 格式

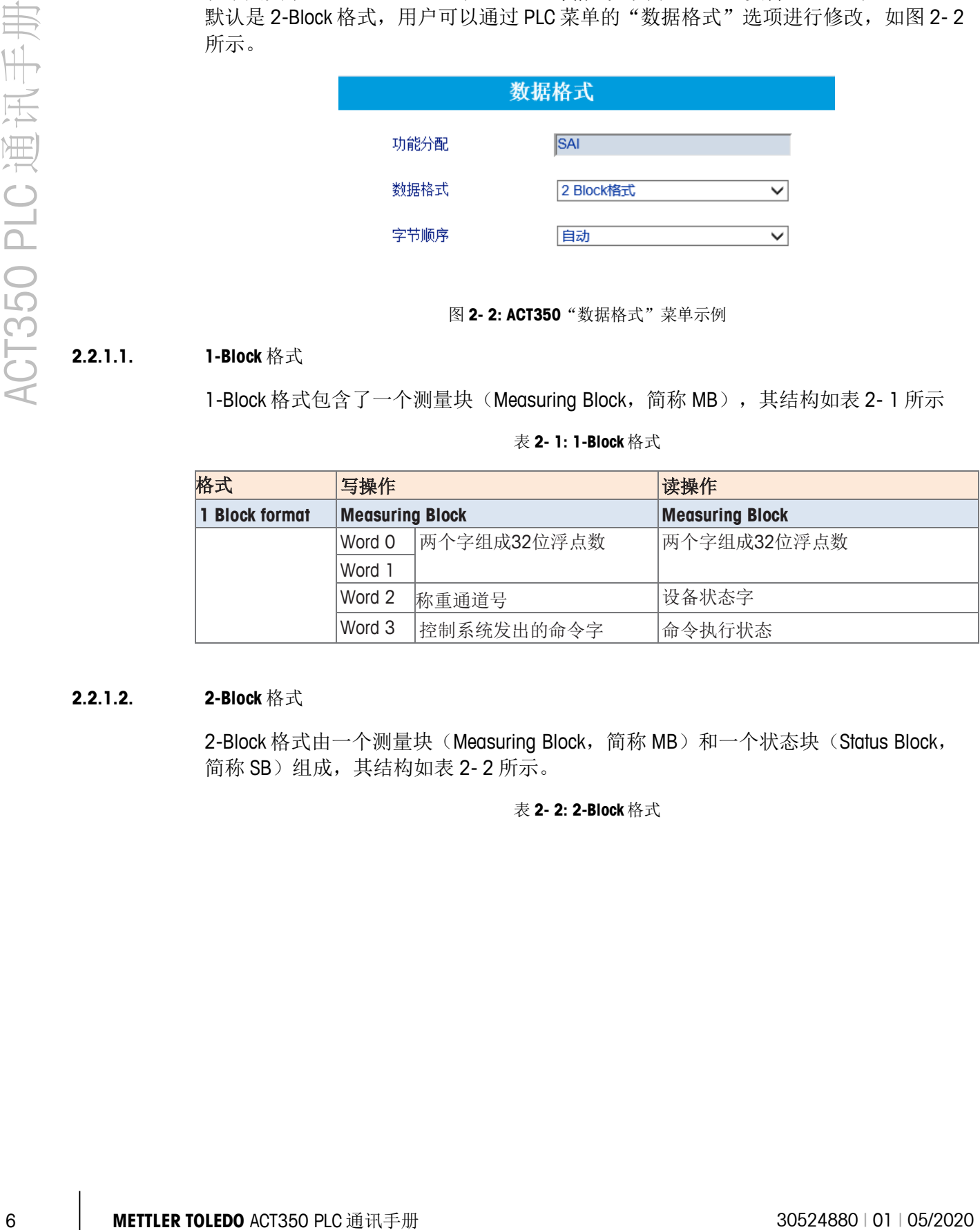

#### **2.2.1.2. 2-Block** 格式

<span id="page-9-4"></span>2-Block 格式由一个测量块(Measuring Block,简称 MB)和一个状态块(Status Block, 简称 SB)组成,其结构[如表](#page-9-4) 2- 2 所示。

表 **2- 2: 2-Block** 格式

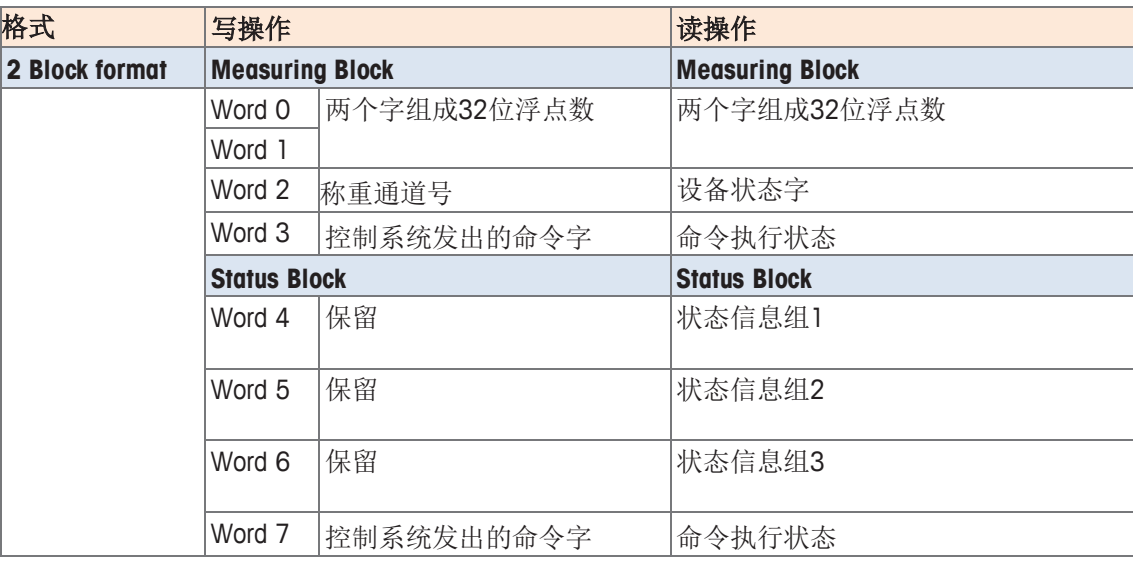

#### **2.2.2.** 数据块(**Block**)类型

<span id="page-10-0"></span>如前所述,SAI 定义了两种基本类型的数据块(Block): 测量块(Measuring Block)和 状态块(Status Block)。

<span id="page-10-1"></span>测量块(MB)可以用来传递重量数据(浮点数);状态块(SB)用于传递称重、输入 输出(I/O)点或系统警告(错误)信息,通常状态信息需要以位(Bit)为单位进行解 析。

#### **2.2.3.** 测量块(Measuring Block)格式解析

<span id="page-10-2"></span>一个测量块由四字组成,对于读和写操作,每个字代表的含义不同。

#### **2.2.3.1.** 写操作

在写操作中,测量块的结构[如表](#page-10-3) 2- 3 所示,控制系统通过输出缓冲区的 Word 3 发出命 令,如果此命令带参数,则参数放在 Word 0~1 中。

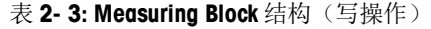

<span id="page-10-3"></span>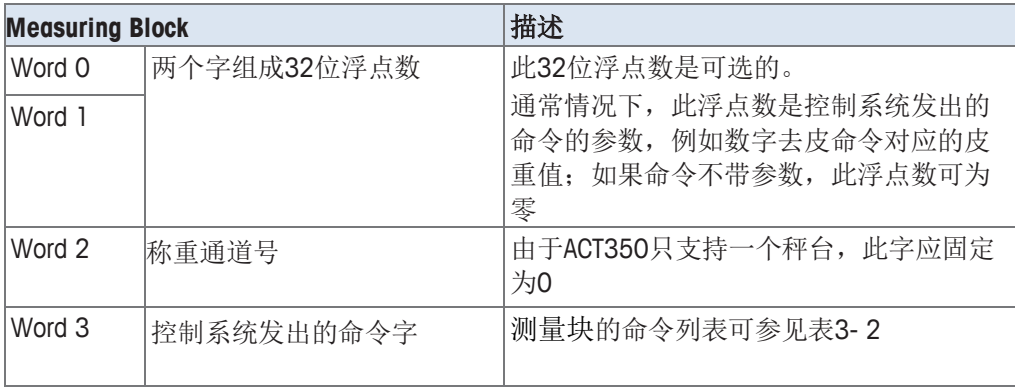

#### **2.2.3.2.** 读操作

<span id="page-11-0"></span>在读操作中, 测量块的结构[如表](#page-11-0) 2-4 所示, Word 0~1 是浮点型数据, 例如控制系统读 取毛重时,则可以通过读取 Word 0~1 获得毛重数据; Word 2 用于提供 ACT350 的状态 信息,以位为单位,具体含义参[见表](#page-11-1) 2-5; Word 3 用于向控制系统提供命令执行的响 应信息,含义可参[见表](#page-20-2) 2- 7, 当位 15 为 1 时,表明当前命令处理失败,请参见表 3-[1](#page-20-2)。

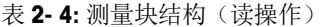

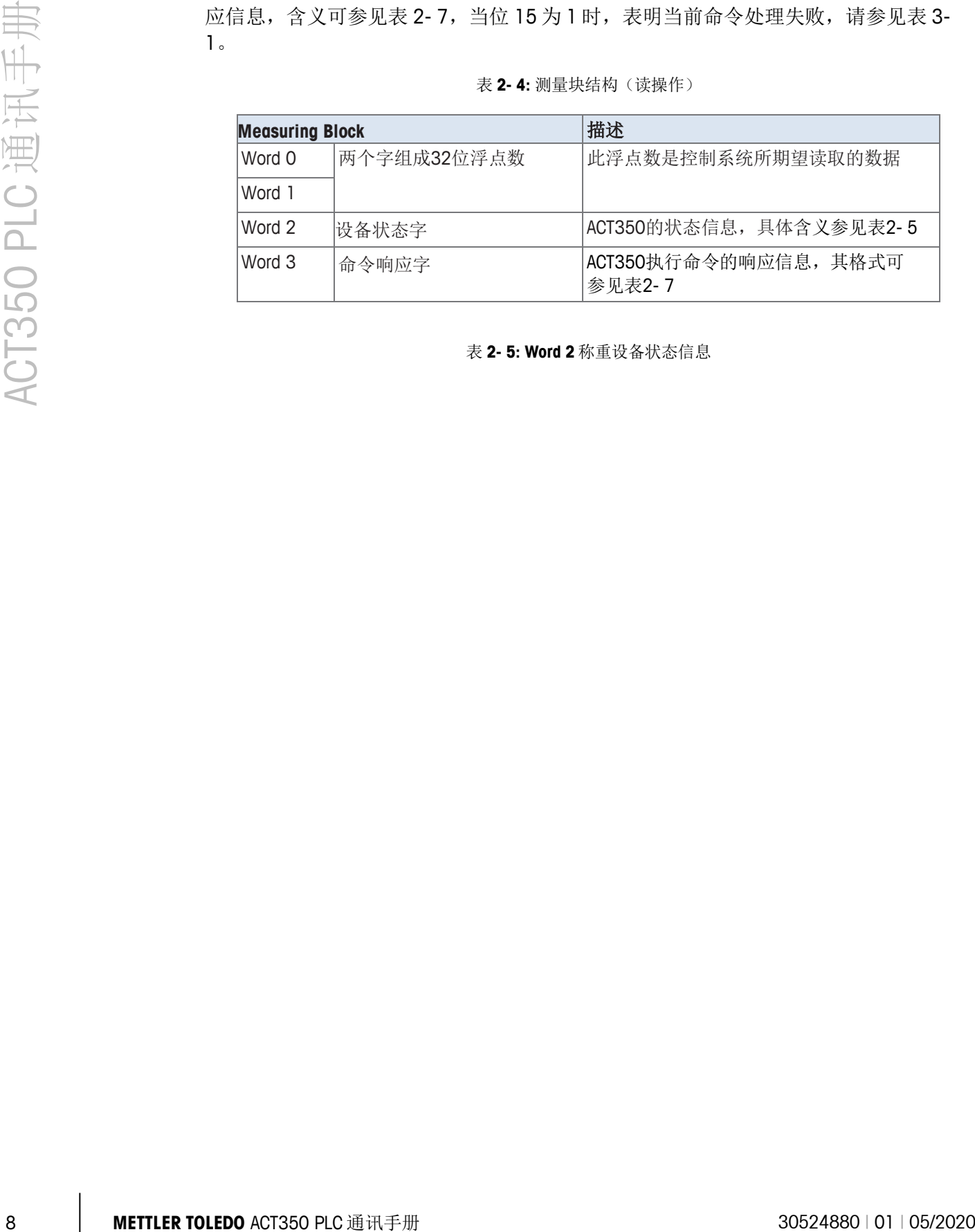

<span id="page-11-1"></span>表 **2- 5: Word 2** 称重设备状态信息

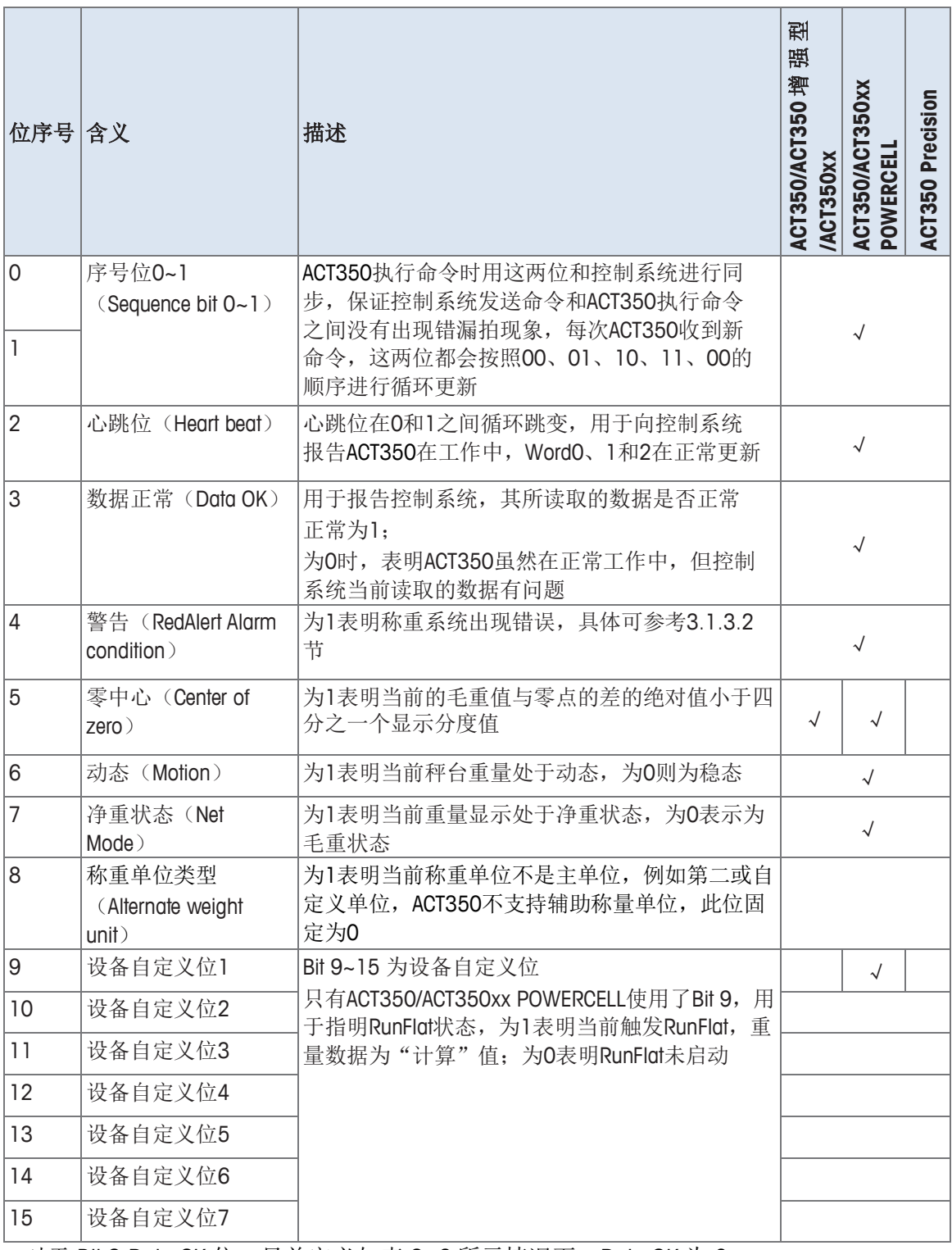

<span id="page-12-0"></span>对于 Bit 3 Data OK 位, 目前定义[如表](#page-12-0) 2-6 所示情况下, Data OK 为 0

表 **2- 6: ACT350 Data OK** 为 **0**

| Data $OK = 0$ | ACT350/ACT350 增 强 型 ACT350/ACT350xx<br><b>/ACT350xx</b> | <b>POWERCELL</b> | <b>ACT350</b><br><b>Precision</b> |
|---------------|---------------------------------------------------------|------------------|-----------------------------------|
| 上电启动中         |                                                         |                  |                                   |
| 参数设置模式下       |                                                         |                  |                                   |
| 测试模式下         |                                                         |                  |                                   |
| 秤台重量超载和欠载     |                                                         |                  |                                   |
| A/D转换器工作异常    |                                                         |                  |                                   |
| 数字传感器失去通信     |                                                         |                  |                                   |
| 数字传感器返回异常     |                                                         |                  |                                   |

表 **2- 7: Word 3** 结构

<span id="page-13-2"></span><span id="page-13-0"></span>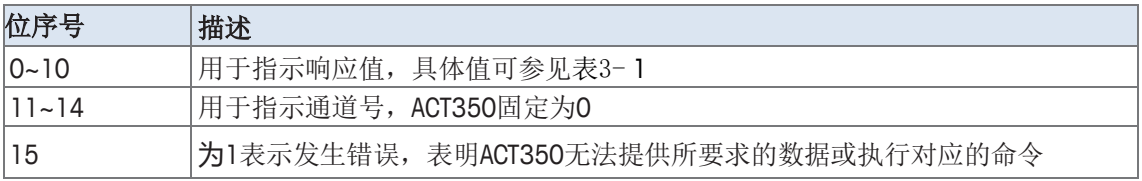

#### <span id="page-13-1"></span>**2.2.4.** 状态块 ( Status Block ) 格式解析

#### <span id="page-13-3"></span>**2.2.4.1.** 写操作

| 测试模式下<br>$\sqrt{ }$<br>秤台重量超载和欠载<br>$\sqrt{ }$<br>A/D转换器工作异常<br>$\sqrt{ }$<br>数字传感器失去通信<br>$\sqrt{ }$<br>$\sqrt{ }$<br>数字传感器返回异常<br>$\sqrt{ }$<br>表 2- 7: Word 3 结构<br>位序号<br>描述<br>$0 - 10$<br>用于指示响应值, 具体值可参见表3-1<br>用于指示通道号, ACT350固定为0<br>$11 - 14$<br>为1表示发生错误, 表明ACT350无法提供所要求的数据或执行对应的命令<br>15<br>状态块(Status Block)格式解析<br>2.2.4.<br>状态块用于提供给控制系统 ACT350 的状态,例如警告信息,输入输出(IO)点状态,<br>目标值控制状态, 比较器状态等。Status Block 也是由四字组成, 每个字为 16位 (布尔<br>型数据), 因此最多可以表示十六个状态; 每个状态块最多可以使用其中的三个字<br>(Word 0~2) 表示状态信息, 即最多传递三组状态信息。<br>写操作<br>在写操作中,状态块的结构如表 2-8 所示,控制系统通过 Word 3 发出命令, Word 0~2<br>不使用。<br>表 2-8: Status Block 结构(写操作)<br>描述<br><b>Status Block</b><br>保留<br>保留<br>Word 0<br>保留<br>保留<br>Word 1<br>保留<br>保留<br>Word 2 |          |  |  |  |  |  |  |
|----------------------------------------------------------------------------------------------------|----------|--|--|--|--|--|--|
|                                                                                                    |          |  |  |  |  |  |  |
|                                                                                                    |          |  |  |  |  |  |  |
|                                                                                                    |          |  |  |  |  |  |  |
|                                                                                                    |          |  |  |  |  |  |  |
|                                                                                                    |          |  |  |  |  |  |  |
|                                                                                                    |          |  |  |  |  |  |  |
|                                                                                                    |          |  |  |  |  |  |  |
|                                                                                                    |          |  |  |  |  |  |  |
|                                                                                                    |          |  |  |  |  |  |  |
|                                                                                                    |          |  |  |  |  |  |  |
|                                                                                                    |          |  |  |  |  |  |  |
|                                                                                                    | 2.2.4.1. |  |  |  |  |  |  |
|                                                                                                    |          |  |  |  |  |  |  |
|                                                                                                    |          |  |  |  |  |  |  |
|                                                                                                    |          |  |  |  |  |  |  |
|                                                                                                    |          |  |  |  |  |  |  |
| Word 3<br>状态块的命令列表可参见表3-4<br>控制系统发出的命令字                                                                                                    |          |  |  |  |  |  |  |
|                                                                                                    |          |  |  |  |  |  |  |

表 **2- 8: Status Block** 结构(写操作)

#### 表 **2- 9: Word 3** 结构

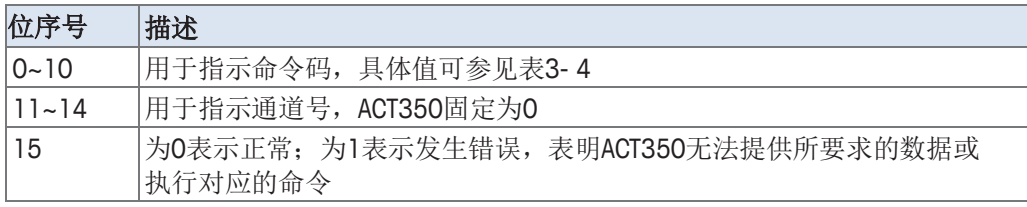

#### **2.2.4.2.** 读操作

在读操作中, Status Block 的结构如表 2-8 所示, Word 3 是 ACT350 返回的命令响应, 只有当命令被成功执行时, Word 3 的值才会变为命令字的值, 例如, 写操作中 Word 3 为 21 (同时读取 RedAlert、Alarm 和秤台状态信息,参[见表](#page-22-1) 3-4), 只有当 Word 0~2 返回对应的状态信息组时, Word 3 才为 21; 在执行命令的过程中若出现错误, 则 Word 3 返回错误码。

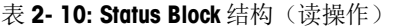

<span id="page-14-2"></span>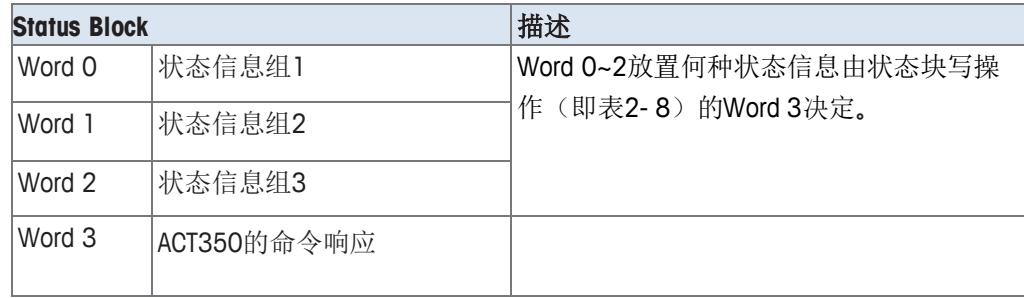

表 **2- 11: Word 3** 结构

<span id="page-14-0"></span>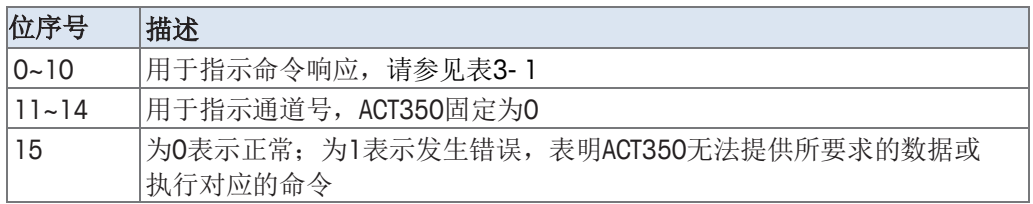

## **2.3.** 非循环通信

与循环通信不同,非循环通信并不是根据扫描周期重复进行,可以简单理解为控制设 备发送了一条请求给 ACT350, ACT350 根据请求作了应答, 只会根据条件触发一次。

<span id="page-14-1"></span>非循环通信适用于实时性要求不高的操作或者数据读写,例如读写参数、清零、去皮 或清皮操作等。

#### **2.3.1.** 控制系统集成

控制系统与 ACT350 在进行非循环通信时,需要了解

- 命令类型:读还是写
- 地址参数, PLC 厂家不同, 使用的地址参数的术语也不一样, 例如

EtherNet/IP

使用 Class、Instance 和 Attribute 来定义地址。

<span id="page-15-0"></span>PROFINET

使用 Slot、Subslot 和 Index 来定义地址。

#### **2.3.2.** 访问方法

通过非循环通信进行读或写操作,可以通过两种方法实现

#### **2.3.2.1.** 直接访问

直接访问时, 通过特定的 Attribute 或 Index 通知 ACT350 执行相应的操作, 例如

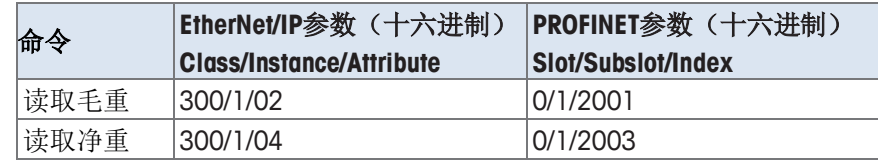

ACT350 接收到控制系统的命令后,首先会比较命令类型、命令参数等,没有问题的话 则会执行相应命令,否则会返回失败。

ACT350 的直接访问命令分为 Level 1 和 2, Level 1 主要用于处理和称重相关的命令或数 据; Level 2 作为对 Level 1 的补充, 主要是交互应用相关(例如比较器设置)或诊断数 据(例如数字传感器的过载次数)。

#### **2.3.2.2. PROFIBUS/PROFINET**

大多数支持 PROFIBUS 或 PROFINET 的 PLC 使用非循环读写指令 RDREC (SFB52)和 WRREC(SFB53)来完成非循环通信。

#### **2.3.2.3. EtherNet/IP**

12 **METTLER TOLEDO** ACT350 PLC 通讯手册 30524880 | 01 | 05/2020 ACT350 PLC 通讯手册 对于使用 AB PLC 或 Studio 5000 软件的用户, 可以通过指定 Message Type 为"CIP Generic", 服务类型 Service Type 为 "Get Attribute Single"或 "Set Attribute Single"来实 现非循环读或者写操作,[如图](#page-16-1) 2-3 [和图](#page-16-2) 2-4 所示,对于读或写操作,需要指定 Class、 Instance、Attribute 和 Length 等参数,详情可参考 [3.2](#page-28-1) 节。

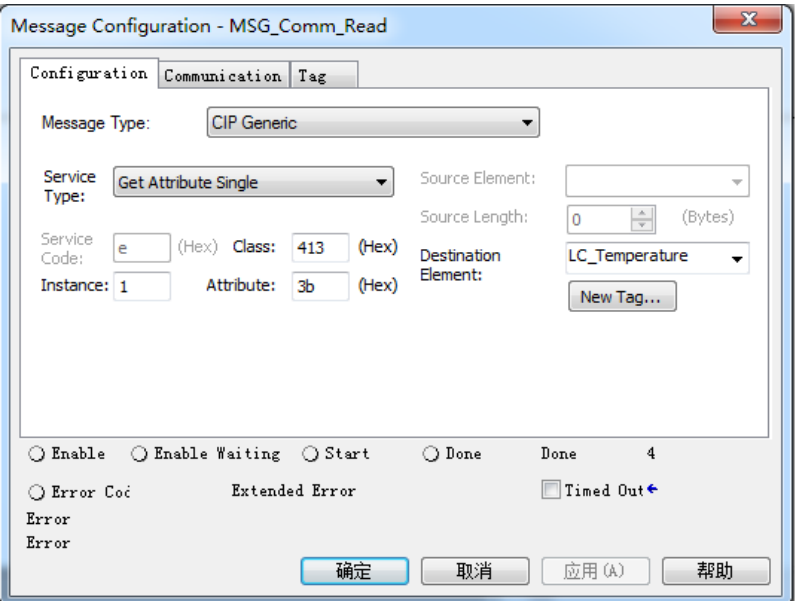

图 **2- 3: EtherNet/IP** 非循环读操作

<span id="page-16-1"></span>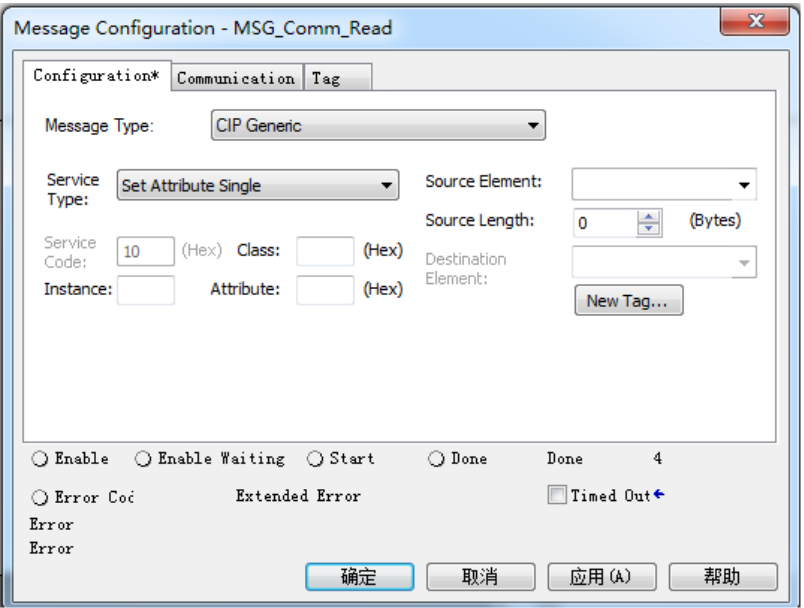

图 **2- 4: EtherNet/IP** 非循环写操作

**2.3.3.** 间接访问

<span id="page-16-2"></span><span id="page-16-0"></span>ACT350 不支持间接访问。

# <span id="page-17-1"></span><span id="page-17-0"></span>**3 SAI** 命令处理

## **3.1.** 循环命令处理概述

主に<br>
14 METTLER TORSON NASSES - 14 METTLER 2014<br>
25 XIVE ACTSSO PLANE - 14 METHLER TORSON NASSES - 14 METHLER ACTSSO PLANE PLANE ISLA 2020 PLANE ISLA 2020 PLA<br>
45 METHLER TORSON NASSES - 14 METTLER MASSESS PLANE PLANE OF 无论测量块还是状态块,一次只能发送一条命令,每条命令都是单次触发,收到命令 之后, ACT350 开始处理, 并置命令执行状态为"执行中", 直到命令处理完毕并返回 成功或失败状态给控制系统,因此,控制系统需要读取并判断命令执行的状态和结 果,否则会造成后续命令执行异常或被忽略。

在 ACT350 处理命令过程中,控制系统如果发来其他命令,则这些命令会被忽略,唯一 的例外是退出命令,此命令用于通知 ACT350 停止正在执行的命令。

如果用户连续发送相同命令(读取毛、皮、净重命令除外),则后续命令会被认为是 重复命令而被忽略;如果用户的确需要连续发送相同命令,建议相邻命令间插入一个 空(NOOP)命令,命令码为 2000。

在使用 2-Block 格式的情况下,命令执行的次序是字编号低的命令优先执行,例如控制 系统通过输出缓冲区的 Word 3 和 Word 7 各发出了一条命令, 则 Word 3 的命令先执 行。

- <span id="page-18-0"></span>**3.1.1.** 命令处理流程
- **3.1.1.1.** 接收和处理命令

无论是测量块还是状态块,ACT350 收到控制系统发来的命令(输出缓冲区的 Word 3) 后, 将命令执行的状态放置在输入缓冲区的 Word 3 中, 具体流程[如图](#page-18-1) 3- 1 所示, 当命 令执行成功时,输入缓冲区的 Word 3 值变为命令码;如果失败,则 Word 3 内返回的 是错误代码。举例来说,控制系统发来稳态清零命令 401, 当命令执行成功时, 输入 缓冲区 Word 3 值为 401;当处理失败(例如命令执行超时),则 Word 3 值为 0x8002。

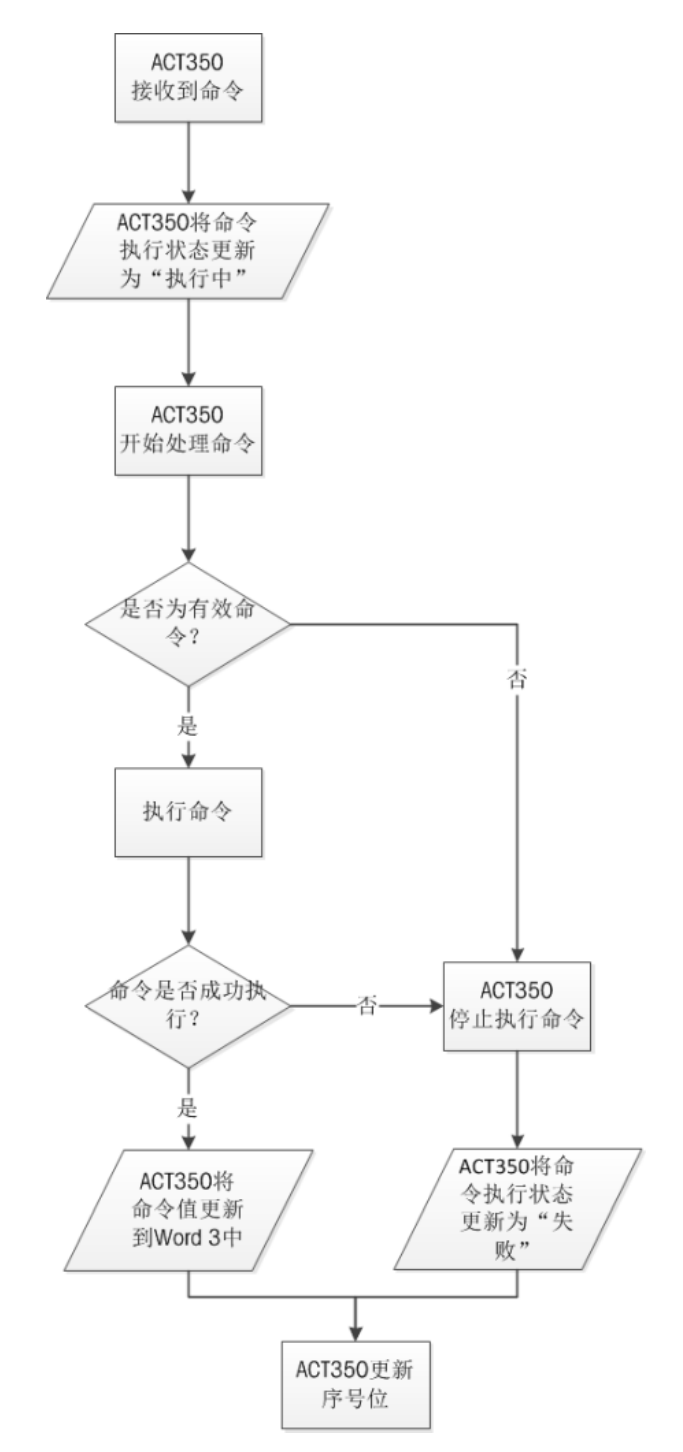

<span id="page-18-1"></span>图 **3- 1: SAI** 命令接收和处理流程

如果控制系统需要 ACT350 退出当前命令处理,其流程请参[见图](#page-19-0) 3- 2。

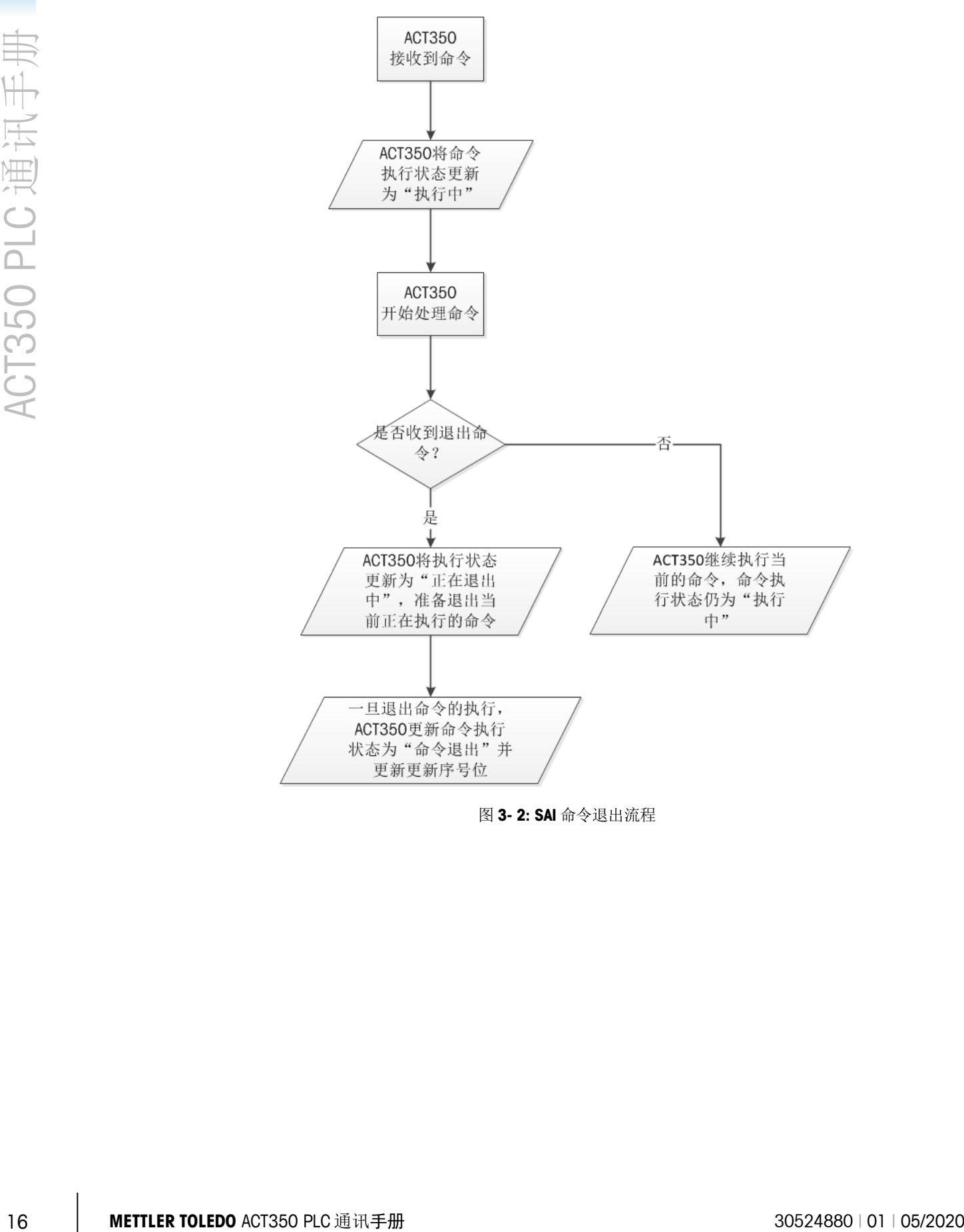

<span id="page-19-0"></span>图 **3- 2: SAI** 命令退出流程

#### **3.1.1.3.** 命令执行状态

<span id="page-20-2"></span>命令执行状态可参[见表](#page-20-2) 3- 1。

表 **3- 1: SAI** 命令执行状态

| 状态值                   | 状态     | 描述                   |
|-----------------------|--------|----------------------|
| 0x07FF (2047)         | 执行中    | 命令已接收到,正在验证或执行中      |
| 0x07D4 (2004)         | 正在退出中  | 已接收到退出命令, 开始退出正在执行的命 |
|                       |        | 令                    |
| $0x8001$ ( $-32767$ ) | 命令无法执行 | 当前命令已识别, 但由于某种原因无法执  |
|                       |        | 行, 导致命令处理失败          |
| $0x8002$ ( $-32766$ ) | 命令超时   | 命令处理由于超时而失败          |
| $0x8004$ ( $-32764$ ) | 未知命令   | 当前命令不支持              |
| $0x8008$ $(-32760)$   | 无效参数   | 命令处理由于其参数值无效而失败      |
| $0x8010 (-32752)$     | 命令退出   | 命令处理由于用户发出退出指令而失败    |
| $0x8020 (-32736)$     | 当前步骤失败 | 在多步处理命令中, 当前步骤命令处理失败 |
| $0x8040$ ( $-32704$ ) | 测试命令失败 | 测试命令处理失败             |

#### **3.1.2. Floating Point Block** 命令集

<span id="page-20-0"></span>Floating Point Block 的命令可以分为三类:读命令、写命令和过程执行命令。

**3.1.2.1.** 读命令(**Report**)

例如读取毛皮净重,读取比较器限值命令。

读类型命令基本上都会执行成功,如果用户不更改命令,则 ACT350 会持续更新输入缓 冲区数据,以读取毛重命令(命今码 0 或 1)为例,用户通过 Word 3 [\(表](#page-10-3) 2-3)发送 读取毛重命令后,只要不更改命令,ACT350 之后会持续更新毛重和秤台状态数据给控 制系统。

**3.1.2.2.** 写命令(**Write**)

例如设置比较器限值,设置滤波器参数和预置皮重(数字去皮)命令。

写命令执行成功时, ACT350 会通过输入缓冲区的 Word 0~1, 参[见表](#page-11-0) 2-4, 把用户写来 的参数重新报告给控制系统。

与读命令不同,写命令只会执行一次,成功后不会持续更新。

写命令可能会得到命令超时(0x8002)的响应。

**3.1.2.3.** 过程执行命令(**Operation**)

例如清零、去皮命令,这类命令的执行不会马上有结果,需要 ACT350 按照一定的过程 执行后才会输出结果。

**3.1.2.4. Floating Point Block** 命令列表

<span id="page-20-1"></span>命令列表[如表](#page-20-1) 3- 2 所示

表 **3- 2: Floating Point Block** 命令列表

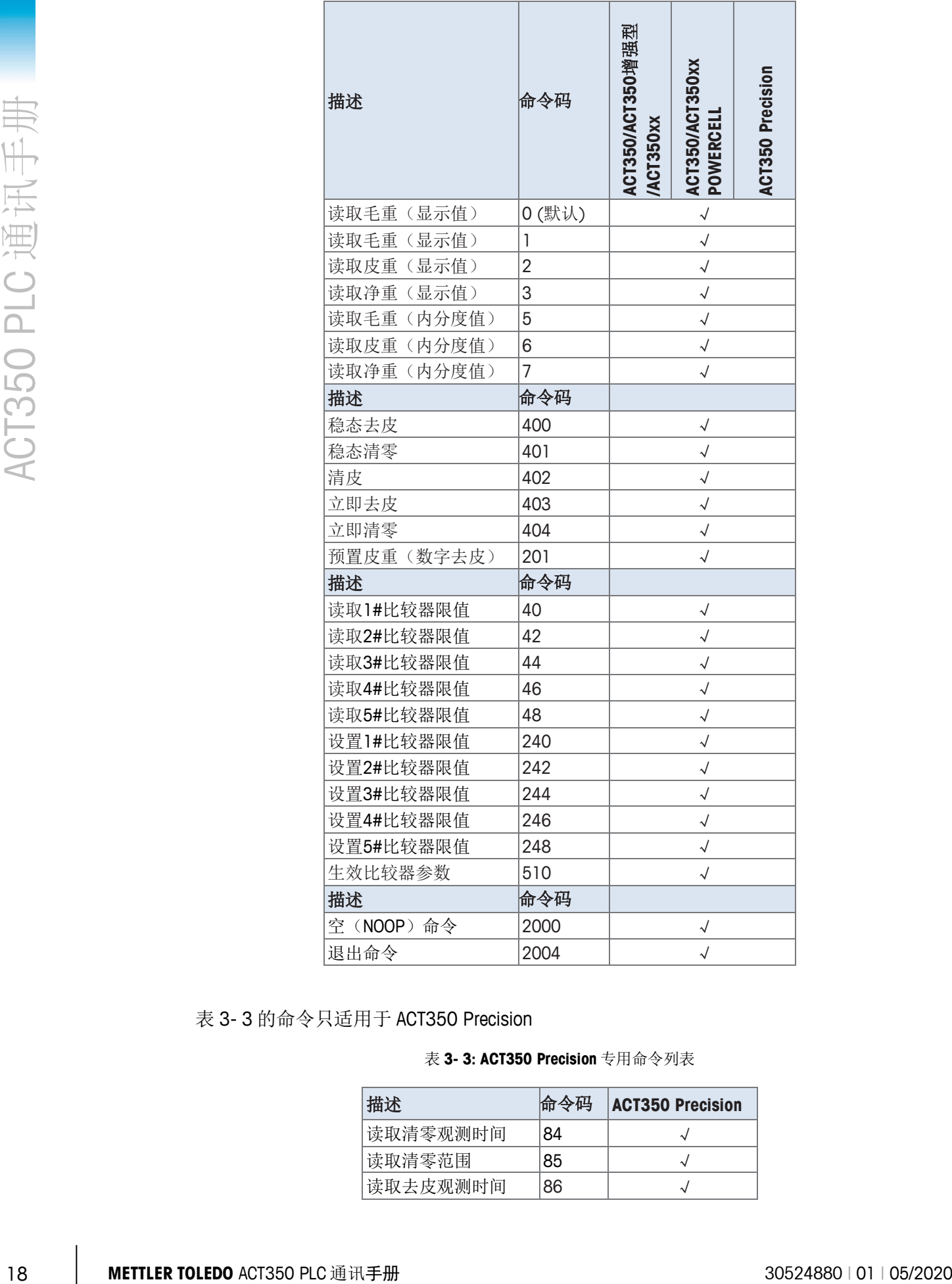

<span id="page-21-0"></span>[表](#page-21-0) 3- 3 的命令只适用于 ACT350 Precision

表 **3- 3: ACT350 Precision** 专用命令列表

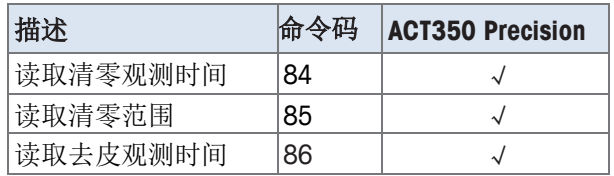

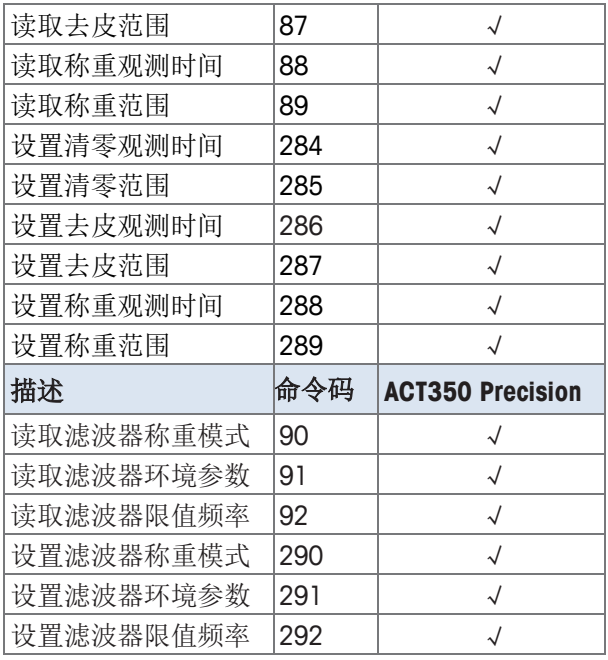

#### **3.1.3. Status Block** 命令集

<span id="page-22-0"></span>Status Block 的命令都是读类型的命令,执行成功后,只要用户不修改命令码, ACT350 仍会通过 Word 0~2 持续更新状态,参[见表](#page-14-2) 2- 10。

Status Block 的 Word 0~2 最多可以同时提供三组状态信息, 例如控制系统发出的命令码 为 0, 则 ACT350 同时报告 RedAlert、秤台状态和输入输出(I/O)点状态。

#### **3.1.3.1. Status Block** 命令列表

命令列表[如表](#page-22-1) 3-4 所示,由于 Status Block 同时上传最多三组状态信息,用户在解析时 应注意所需信息位于哪个 Word。

<span id="page-22-1"></span>

| 描述                     | 命令码            | Word 0   | Word 1        | Word 2               |
|------------------------|----------------|----------|---------------|----------------------|
| 读取Alarm警告信息            | 21             | RedAlert | Alarm         | 秤台状态信息               |
| 读取RedAlert状态信息或        | $\Omega$       | RedAlert | 秤台状态信息        | I/O点状态               |
| 秤台状态信息                 |                | RedAlert | 秤台状态信息        | I/O点状态               |
|                        | 21             | RedAlert | Alarm         | 秤台状态信息               |
| 读取目标值状态信息              | $\overline{2}$ | 目标值比较状态组 | 比较器状态组1       | 比较器状态组2              |
| 读取比较器状态信息              | $\overline{2}$ | 目标值比较状态组 | 比较器状态组1       | 比较器状态组2              |
|                        | 16             | 比较器状态组1  | 比较器状态组2       | I/O点状态               |
| 读取I/O点状态信息             | 0              | RedAlert | 秤台状态信息        | I/O点状态               |
|                        |                | RedAlert | 秤台状态信息        | I/O点状态               |
|                        | 16             | 比较器状态组1  | 比较器状态组2       | I/O点状态               |
| 读取POWERCELL传感器<br>通信状态 | 4              | 目标值比较状态组 | <b>I/O点状态</b> | POWERCELL传感器<br>通信状态 |

表 **3- 4: Status Block** 命令列表

#### **3.1.3.2. RedAlert**

<span id="page-23-1"></span><span id="page-23-0"></span>RedAlert 的状态信息定义可参[见表](#page-23-1) 3- 5

表 **3- 5: RedAlert** 状态信息

| 位序号            | RedAlert状态 | 描述                                                 | ACT350/ACT350增强型<br><b>/ACT350xx</b> | <b>ACT350/ACT350xx</b><br>POWERCELL |
|----------------|------------|----------------------------------------------------|--------------------------------------|-------------------------------------|
| $\mathbf 0$    | 校正错误       | ACT350不支持                                          |                                      |                                     |
| 1              | AD超差       | 模数转换芯片的输出异常                                        | $\sqrt{ }$                           |                                     |
| $\overline{2}$ | 校验失败       | 为1表示ACT350检测到存储的数据或参<br>数未通过校验检查                   |                                      | $\sqrt{ }$                          |
| 3              | 重量数据死锁     | 为1表示重量数据由于AD电路或秤台机<br>械结构出现问题, 在预定义的时间段内<br>无明显变化。 | $\sqrt{ }$                           | $\sqrt{ }$                          |
| 4              | 传感器通讯错误    | 为1表明ACT350和数字传感器的通讯<br>出现了问题                       |                                      | $\sqrt{ }$                          |
| 5              | 自定义超载      | 为1表示重量已超过允许加载的最大<br>值,超载可能带来机械结构破坏或人<br>员的损伤       | $\sqrt{ }$                           | $\sqrt{ }$                          |
| 6              | 自定义欠载      | 为1表示重量已低于允许加载的最小值                                  | $\sqrt{ }$                           | $\sqrt{ }$                          |
| 7              | 传感器网络出错    | ACT350不支持                                          |                                      |                                     |
| 8              | 超出清零范围     | 为1表示当前重量已超过允许的清零<br>范围                             |                                      | $\sqrt{ }$                          |
| $9\,$          | 对称性错误      | ACT350不支持                                          |                                      |                                     |
| 10             | 温度错误       | ACT350不支持                                          |                                      |                                     |
| 11             | 计量错误       | 为1表明计量铅封出现问题                                       | $\sqrt{ }$                           | $\sqrt{ }$                          |
| 12             | 检测到外部设备    | ACT350不支持                                          |                                      |                                     |
| 13             | 测试模式下      | 为1表示ACT350处于测试状态下                                  | $\sqrt{ }$                           | $\sqrt{ }$                          |
| 14             | 传感器温度超差    | 为1表明检测到POWERCELL传感器工<br>作温度超差                      |                                      | $\sqrt{}$                           |
| 15             | 传感器参数出错    | 为1表明检测到POWERCELL传感器参<br>数错误                        |                                      | $\sqrt{}$                           |

<span id="page-24-0"></span>

| 位序号                            | 秤台状态信息         | 描述                                                                | ACT350/ACT350增强<br>型/ACT350xx | <b>ACT350/ACT350xx</b><br>POWERCELL | <b>ACT350 Precision</b> |
|--------------------------------|----------------|-------------------------------------------------------------------|-------------------------------|-------------------------------------|-------------------------|
| 0                              | 称重单位指示<br>位1~4 | 用于指示当前使用的称重单位, 具体含                                                |                               |                                     |                         |
| $\mathbf{I}$<br>$\overline{c}$ |                | 义可参见表3-7                                                          |                               |                                     |                         |
| 3                              |                |                                                                   |                               |                                     |                         |
| 4                              | MinWeigh错误     | ACT350不支持                                                         |                               |                                     |                         |
| 5<br>6                         |                | 量程指示位1~2 由于ACT350只支持单量程, 因此量程<br>指示位始终为0                          |                               |                                     |                         |
| $\overline{7}$                 | 设置状态           | 为1表示ACT350处于设置状态, 即用户正<br>通过菜单(本地菜单、Setup+软件或网页<br>菜单)对ACT350进行设置 |                               | $\sqrt{}$                           |                         |
| 8                              | 开机清零<br>失败     | 为1表示开机清零失败                                                        | $\sqrt{ }$                    | $\sqrt{ }$                          |                         |
| 9                              | GWP超<br>限      | ACT350不支持                                                         |                               |                                     |                         |
| 10                             | 当前秤台号          | ACT350此位始终为1                                                      |                               |                                     |                         |
| $11 - 15$                      | 保留             | 保留                                                                |                               |                                     |                         |

表 **3- 6:** 秤台状态信息

表 **3- 7:** 称重单位

<span id="page-24-1"></span>

| 位1              | 位2 | 位3 | 位4 | Value     |
|-----------------|----|----|----|-----------|
| 10              |    |    |    | 克(g)      |
| ۱C              |    |    |    | 公斤 (kg)   |
| 10              |    |    |    | 磅 (lb)    |
| ۱O              |    |    |    | ACT350不支持 |
| 10              |    |    |    | ACT350不支持 |
| 0/1             |    |    |    | 保留        |
| ۱O              |    |    |    | 保留        |
| 10              |    |    |    | ACT350不支持 |
| $ 1000 - 1111 $ |    |    |    | 保留        |

#### **3.1.3.4. Alarm** 信息

<span id="page-24-2"></span>Alarm 信息定义可参[见表](#page-24-2) 3- 8

#### 表 **3- 8: Alarm** 状态信息

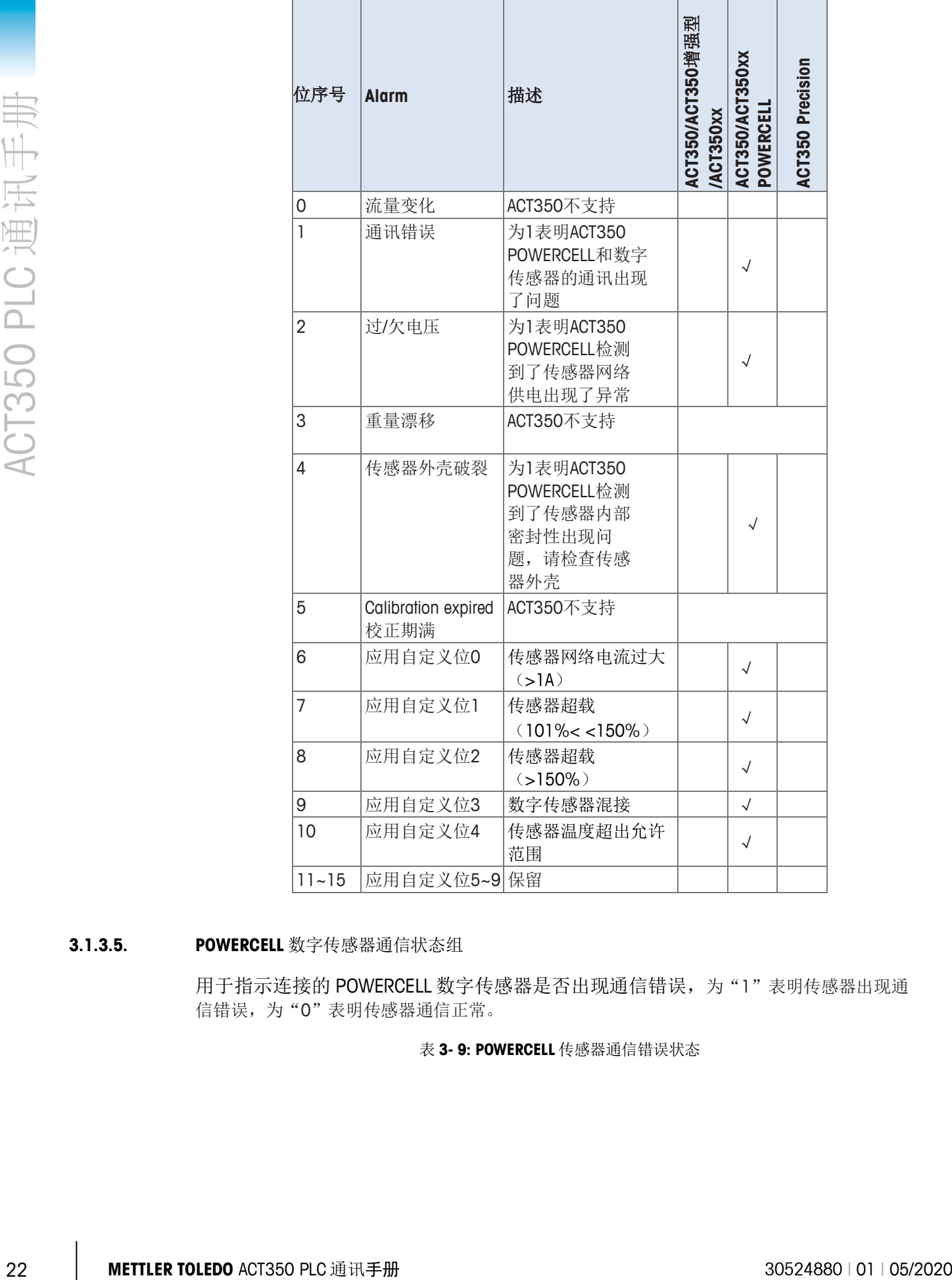

#### **3.1.3.5. POWERCELL** 数字传感器通信状态组

用于指示连接的 POWERCELL 数字传感器是否出现通信错误,为"1"表明传感器出现通 信错误,为"0"表明传感器通信正常。

表 **3- 9: POWERCELL** 传感器通信错误状态

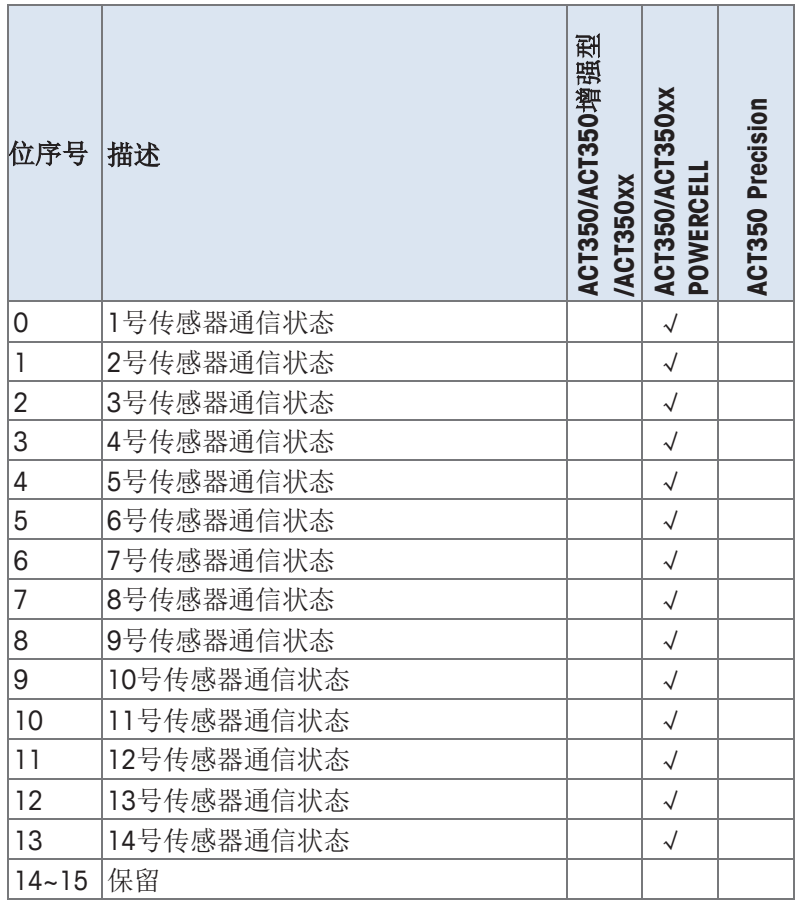

**3.1.3.6.** 输入输出(**I/O**)点状态信息

输入输出(I/O)点状态信息定义可参[见表](#page-26-0) 3- 10。

<span id="page-26-0"></span>因为 ACT350 系列最多支持 3 个输入点和 5 个输出点, 所以只使用其中的位 0~2 和位 8~12, 对应位为"1"表示输入或输出引脚状态为"真"(ON), 0表示"假" (OFF)。

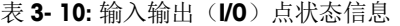

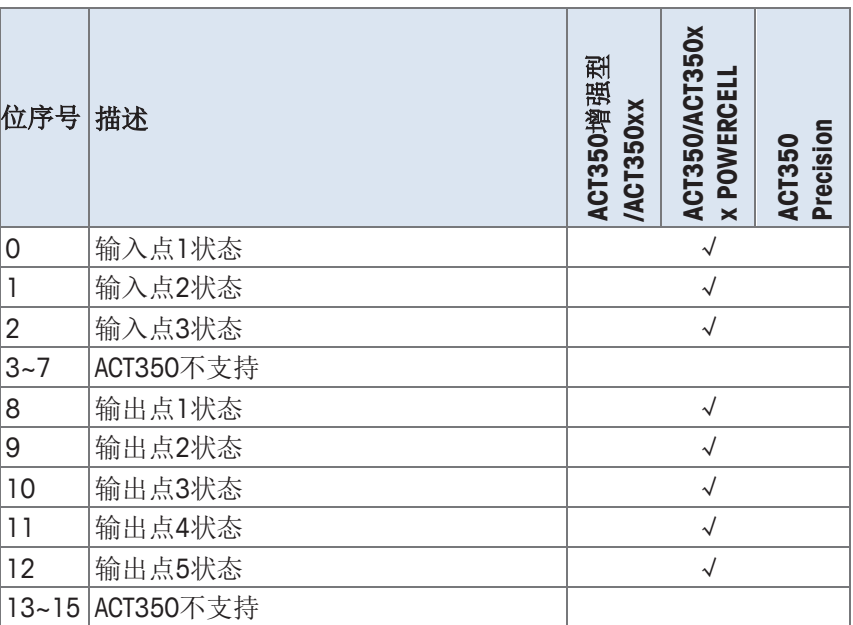

#### **3.1.3.7.** 比较器状态信息

<span id="page-27-0"></span>ACT350 最多支持5个软件比较器,通过读取比较器状态信息可以了解比较器的输出状 态,为"1"表示输入或输出引脚状态为"真"(ON), O表示"假"(OFF), [如表](#page-27-0) 3- [11](#page-27-0) 所示。

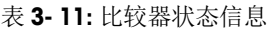

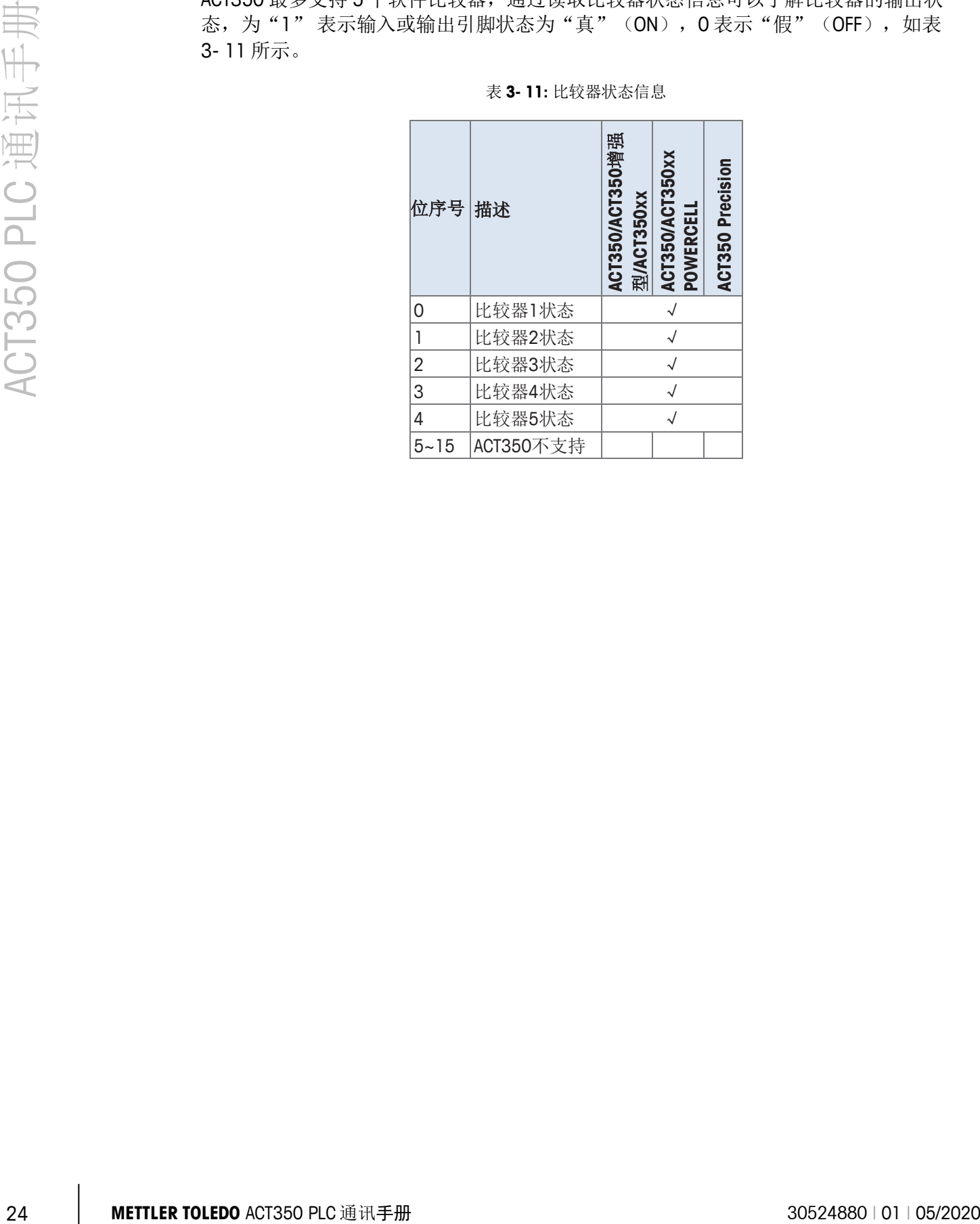

# **3.2.** 非循环命令集

<span id="page-28-0"></span>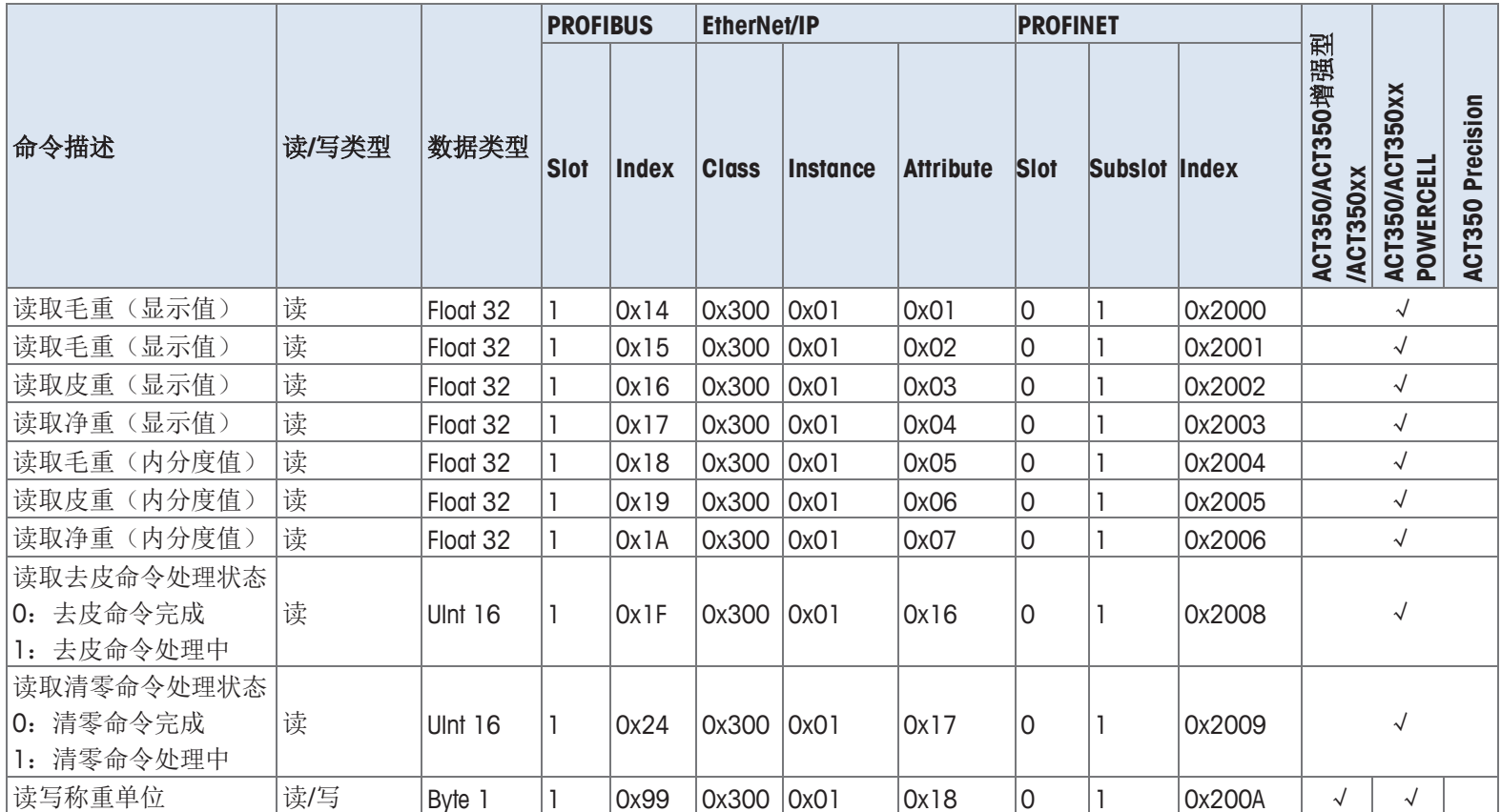

表 **3- 12:** 直接访问 **Level 1** 命令列表

<span id="page-28-1"></span>

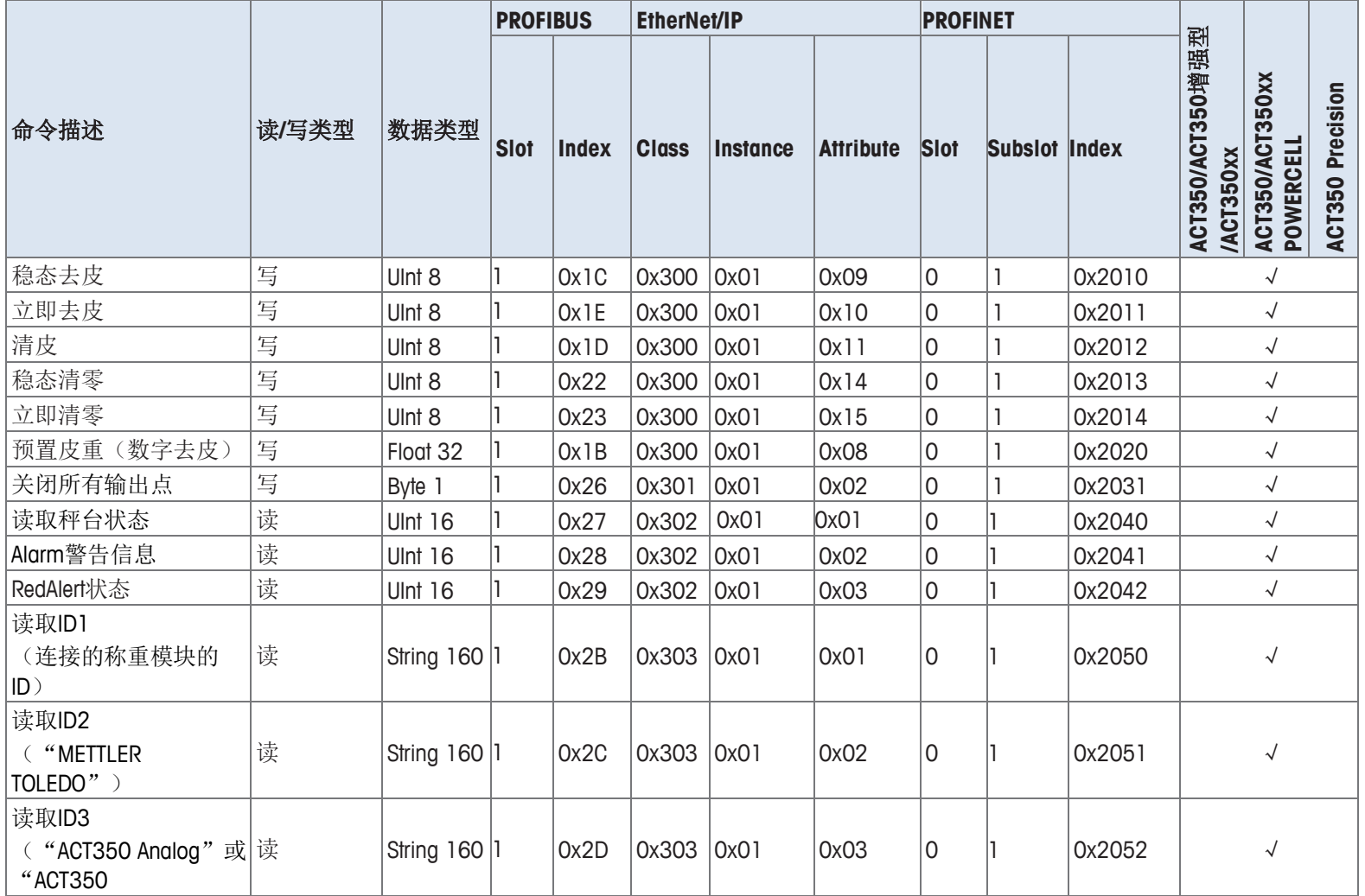

**26 │ METTLER TOLEDO** ACT350 PLC 通讯手册 30524880 | 01 | 05/2020

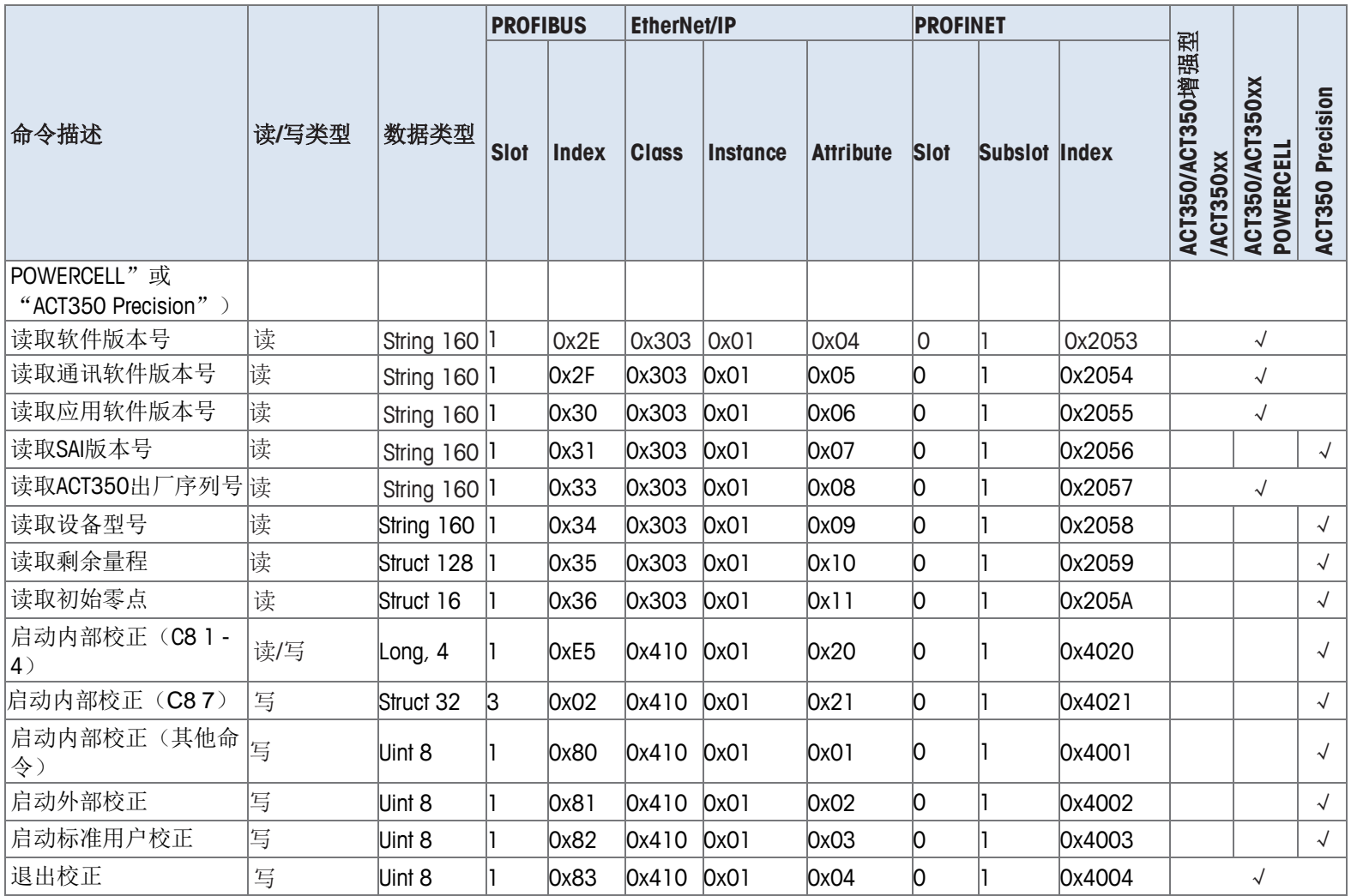

#### 30524880 | 01 | 05/2020 **METTLER TOLEDO** ACT350 PLC 通讯手册 27

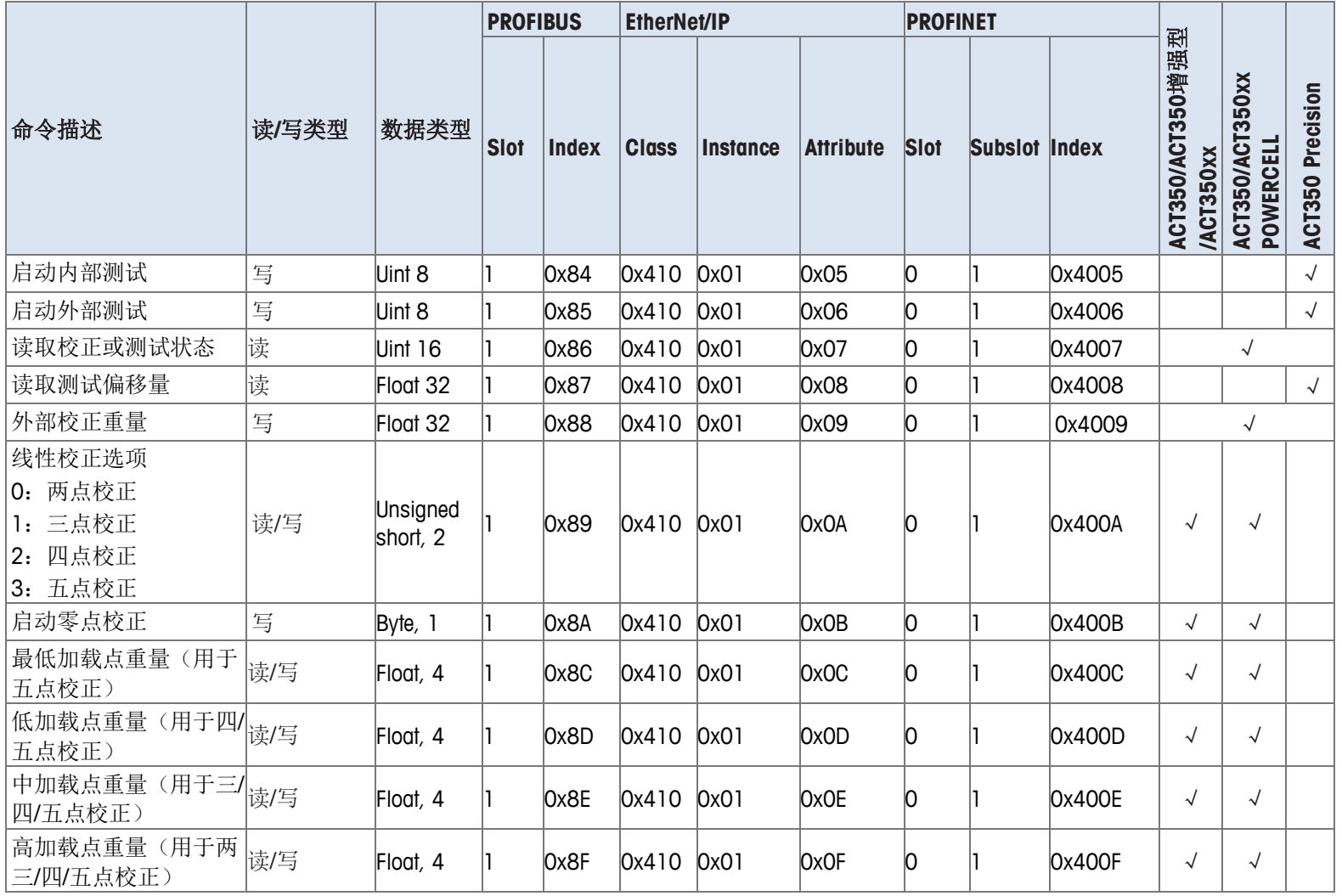

28 **METTLER TOLEDO** ACT350 PLC 通讯手册 30524880 | 01 | 05/2020

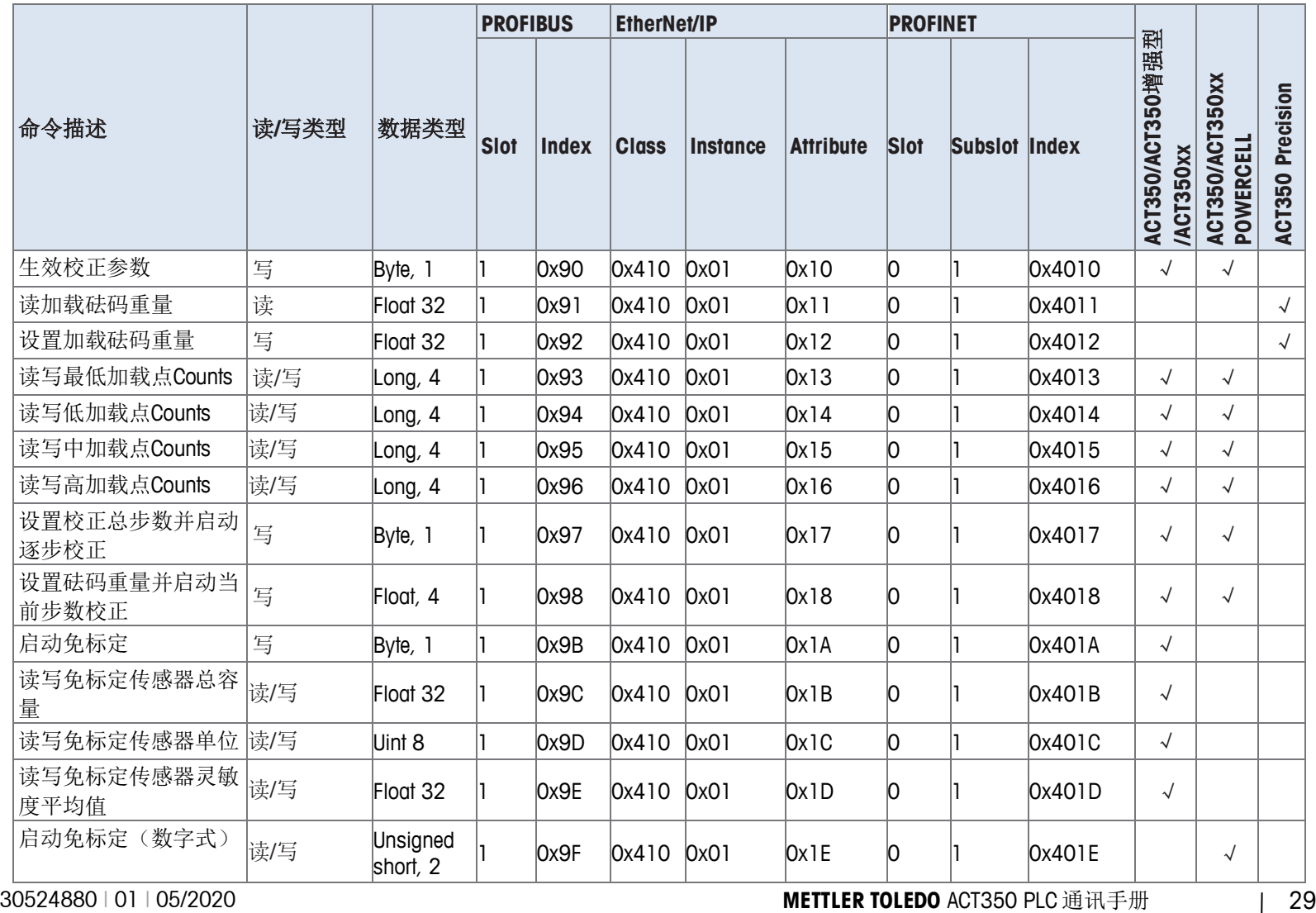

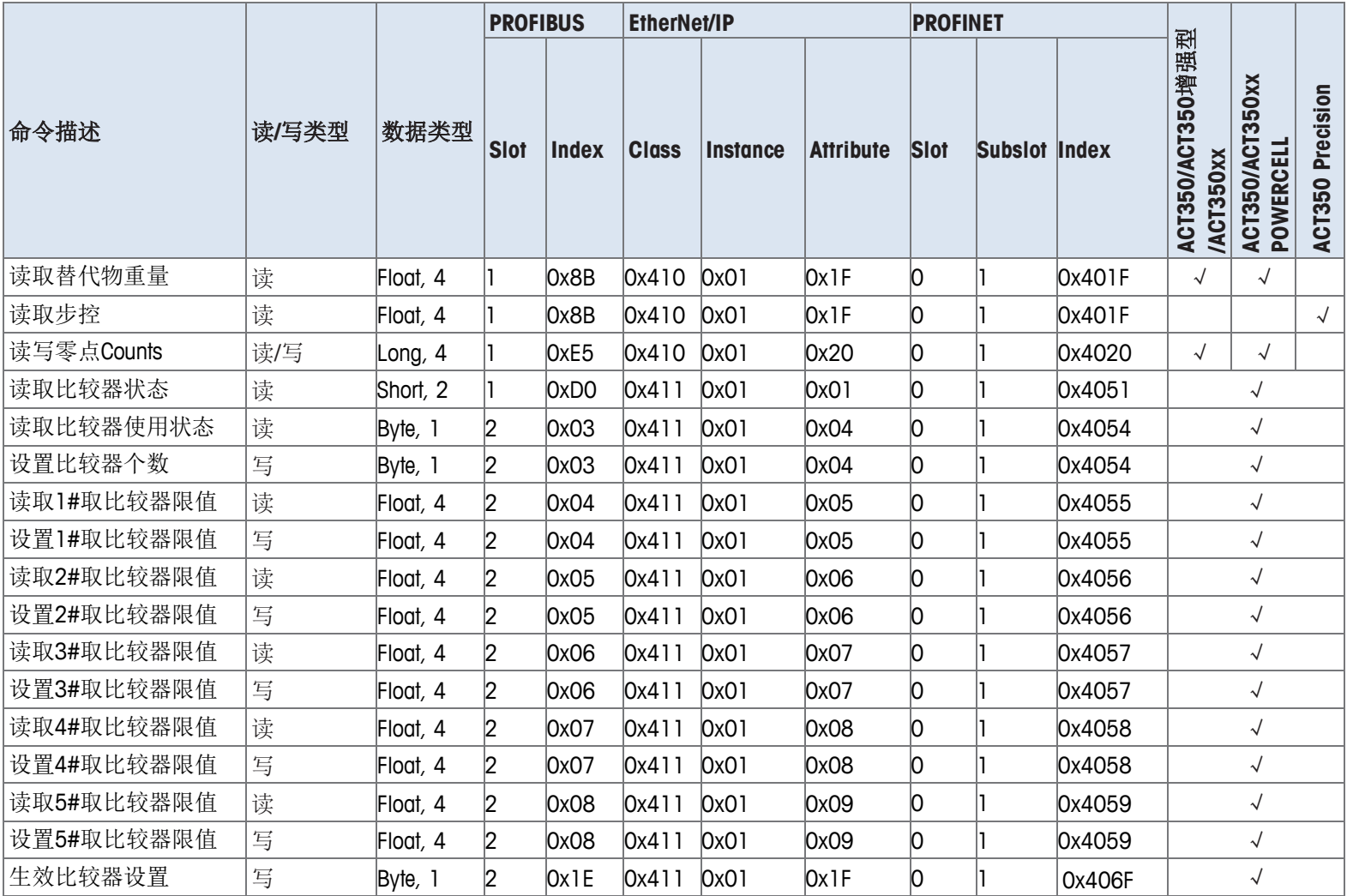

30 **METTLER TOLEDO** ACT350 PLC 通讯手册 30524880 | 01 | 05/2020

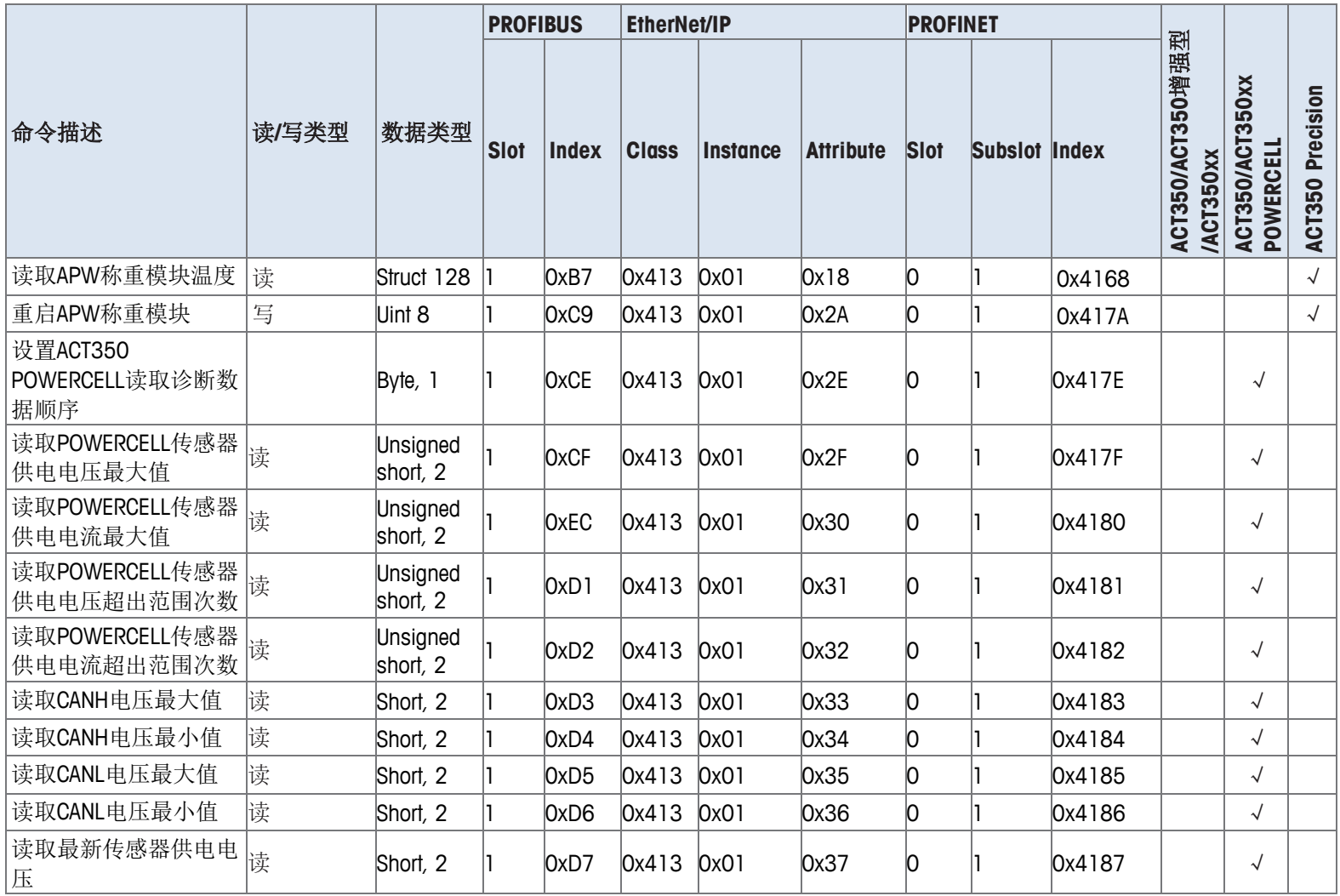

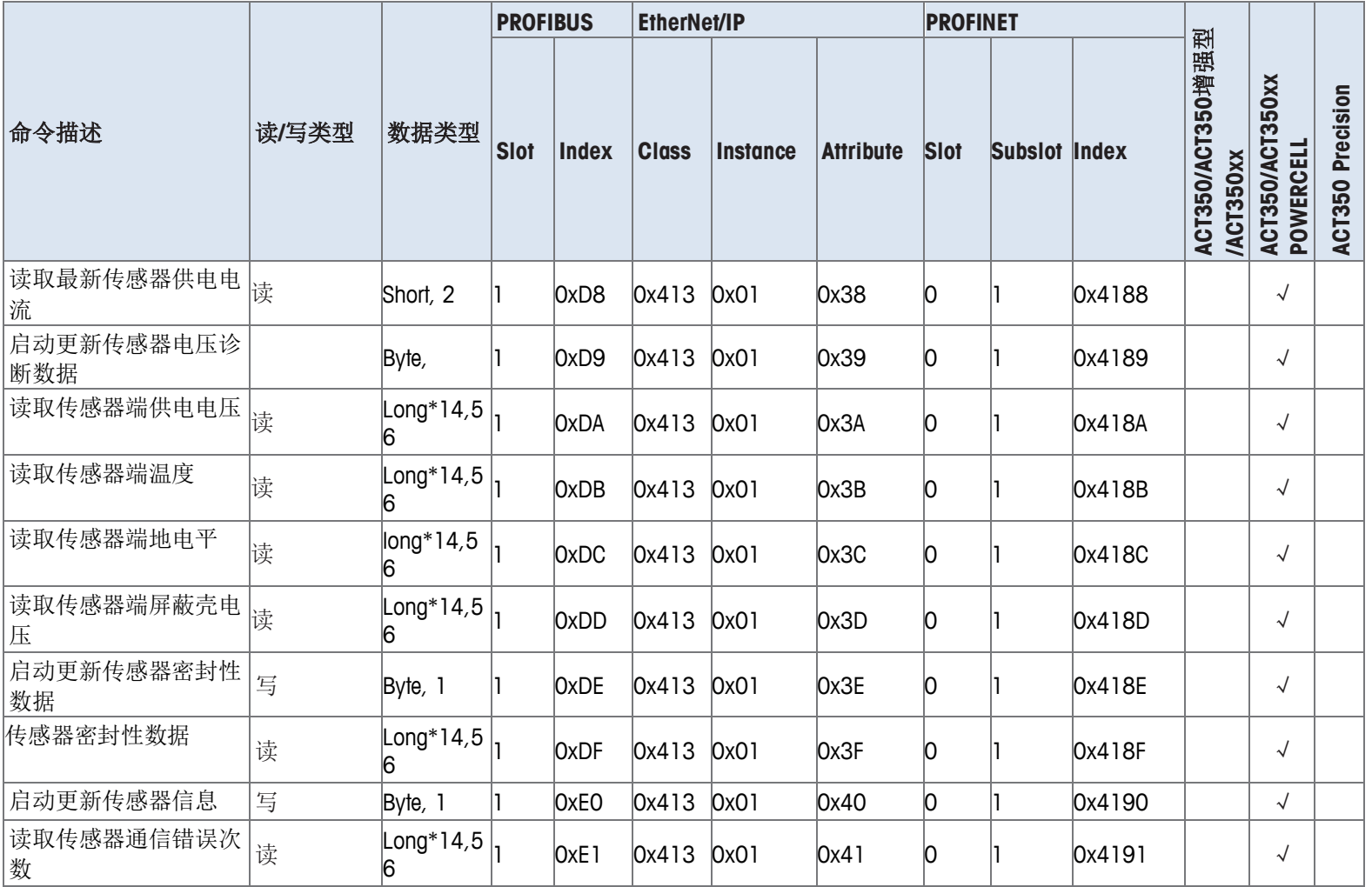

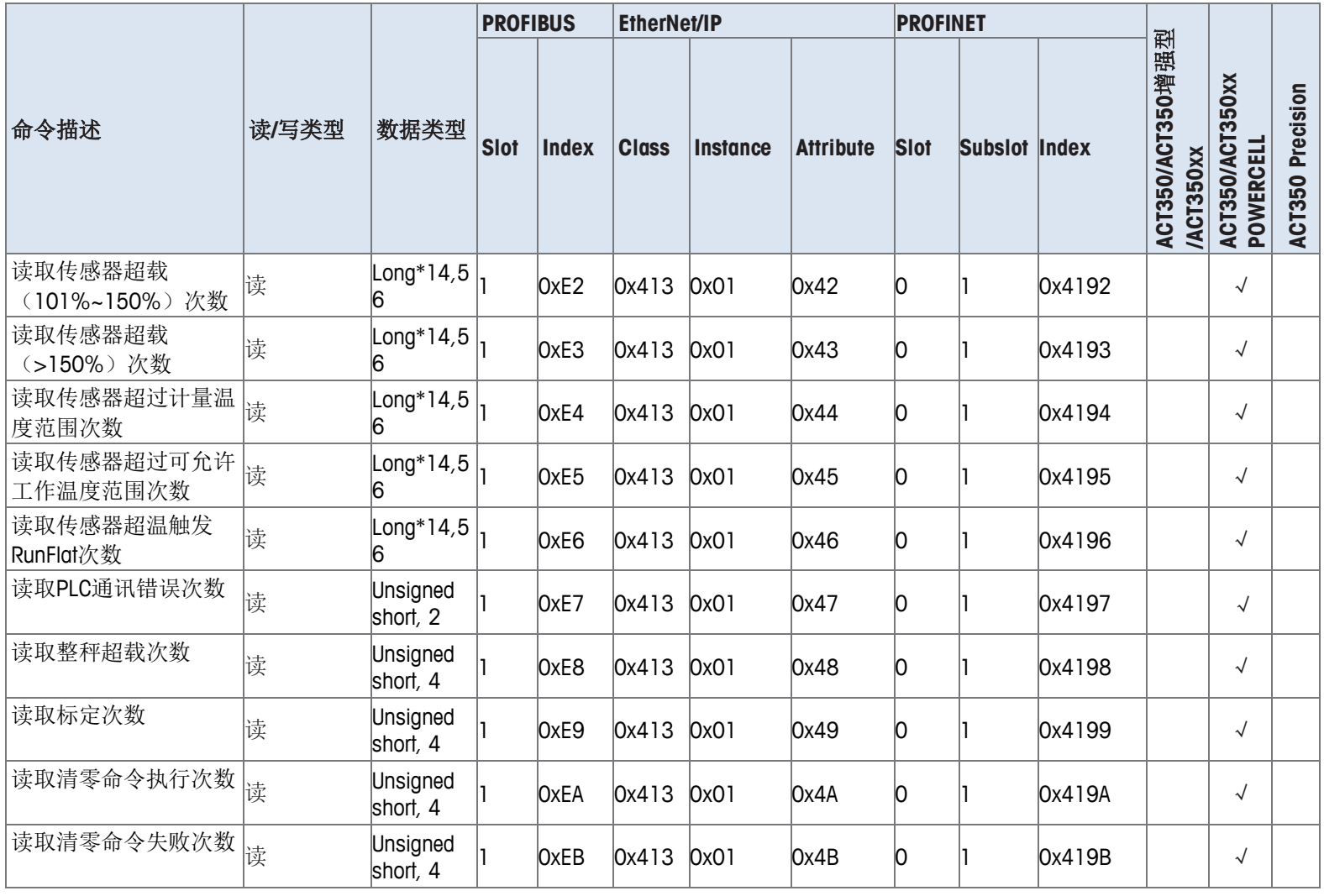

#### 30524880 | 01 | 05/2020 **METTLER TOLEDO** ACT350 PLC 通讯手册 | 33

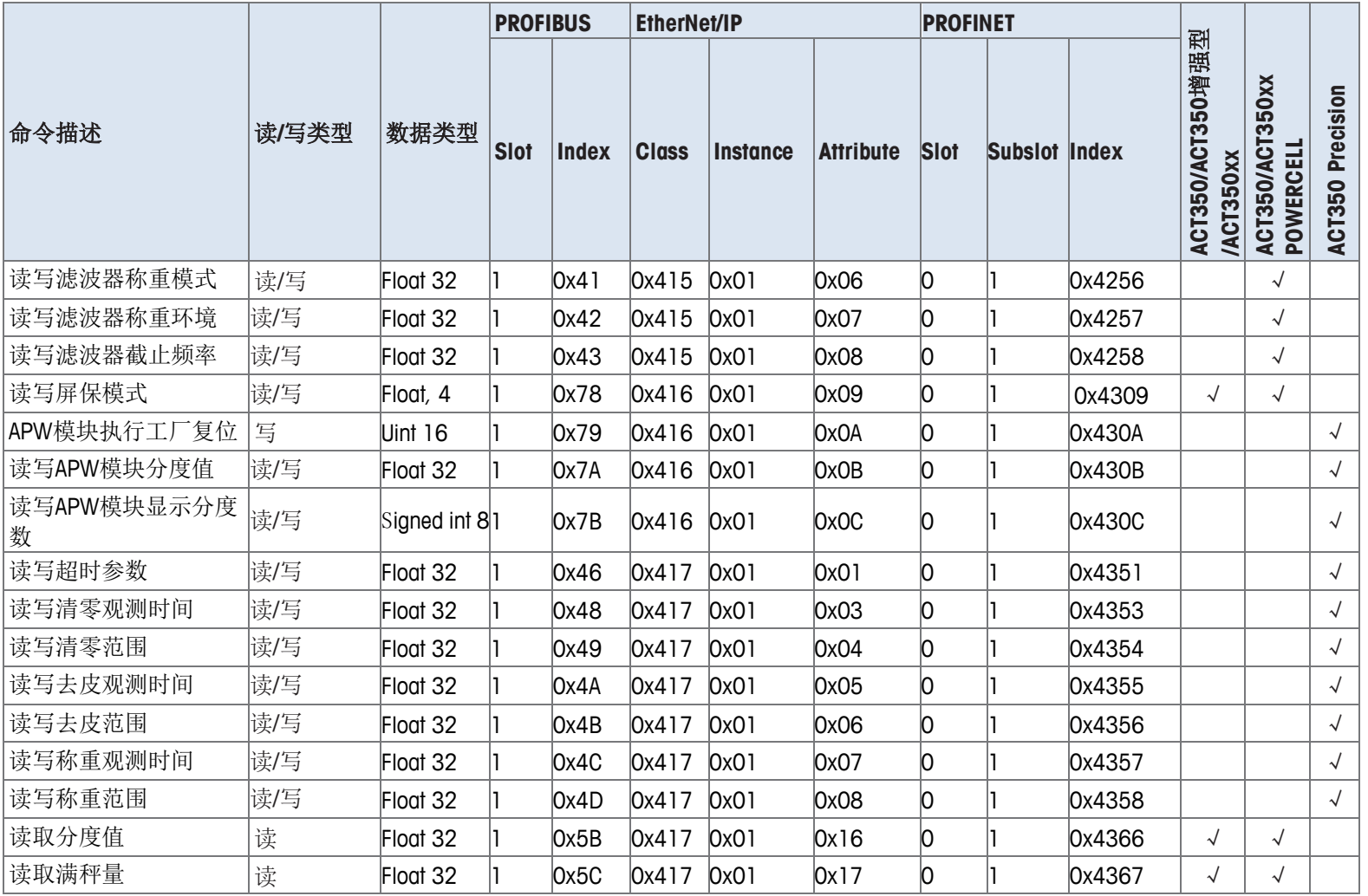

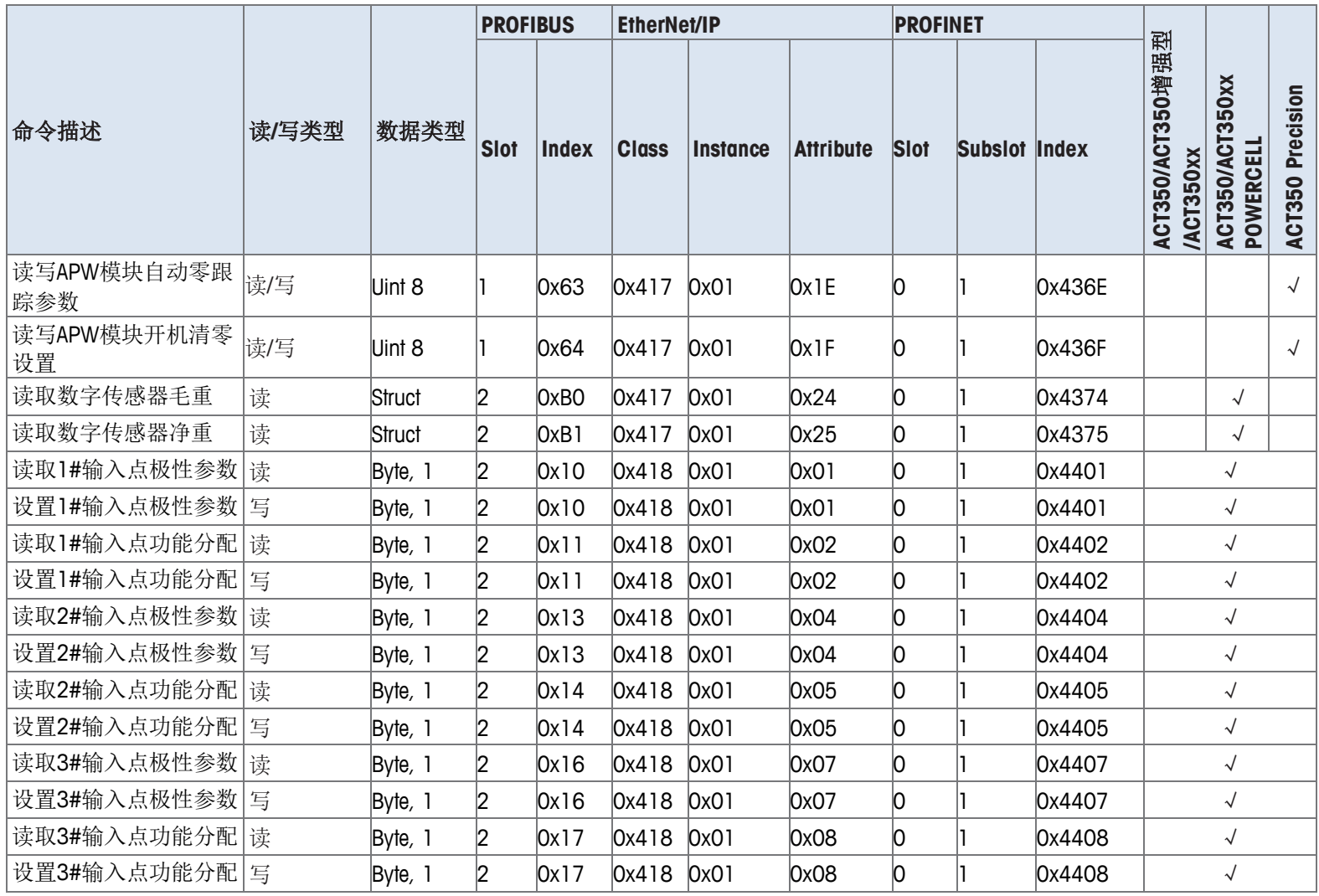

30524880 | 01 | 05/2020 **METTLER TOLEDO** ACT350 PLC 通讯手册 | 35

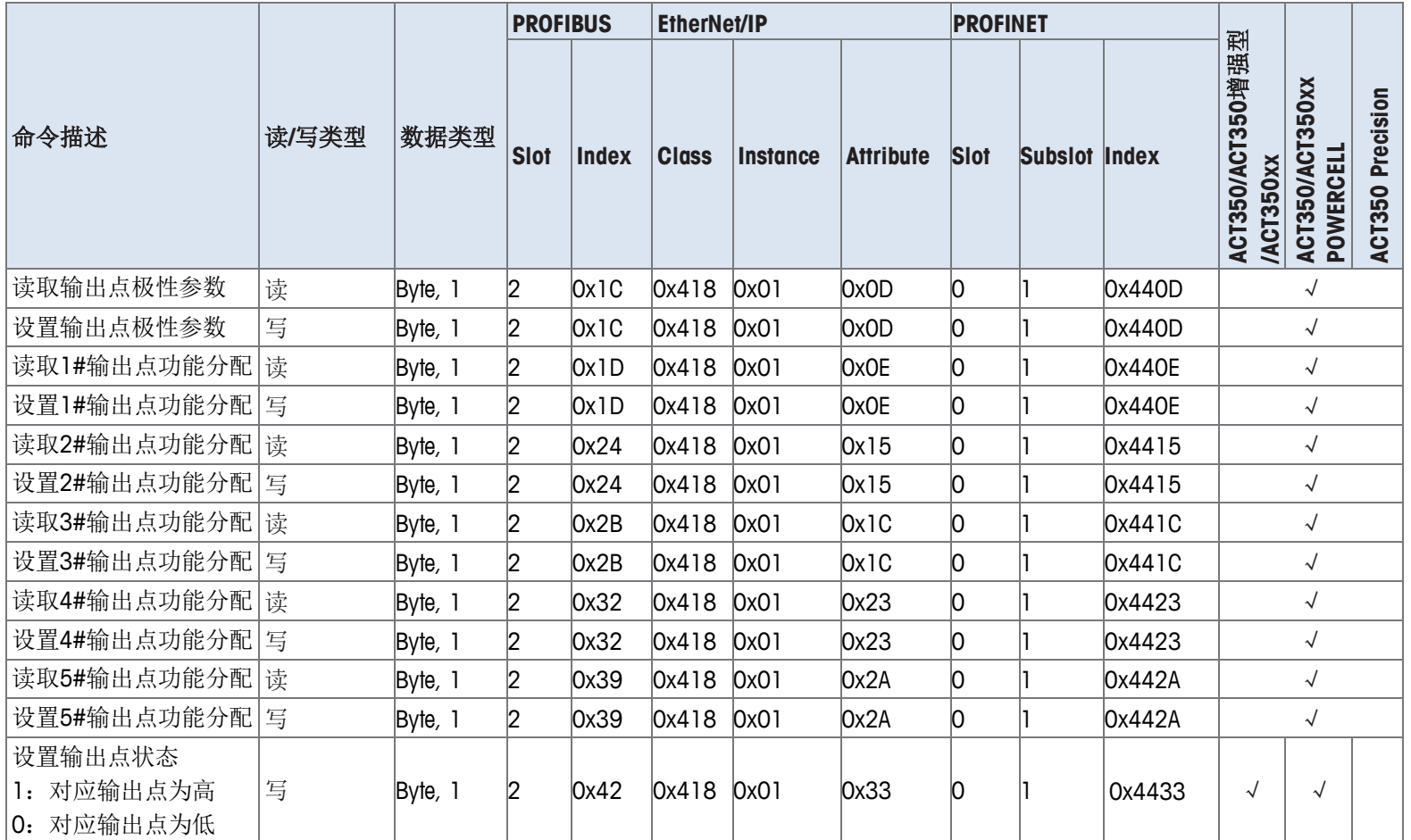

# <span id="page-40-0"></span>**4 ACT350 PLC** 例程使用

ACT350 系列产品提供了 PROFIBUS DP、PROFINET 和 EtherNet/IP 的例程, 包括

- 设备组态
- 读取重量
- 执行清零去皮命令
- PLC 标定
- 读取每个传感器重量值
- 设置 DIO 输出点状态

等功能,请至 [www.mt.com/ind-ACT350-downloads-cn](http://www.mt.com/ind-ACT350-downloads-cn),选择产品对应链接进入下载页面 下载 PLC 例程, 例程中还包括参考指南文档。

# **METTLER TOLEDO Service**

**www.mt.com**

For more information

开发/生产/测试该产品的梅特勒-托利多工厂已取得:

- ISO9001 国际质量管理体系认证
- ISO14001 国际环境管理体系认证
- GB/T28001 职业健康安全管理体系认证 (覆盖 OHSAS18001 所有技术内容)

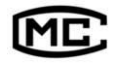

(苏) 制 00000070  $\blacksquare$ 

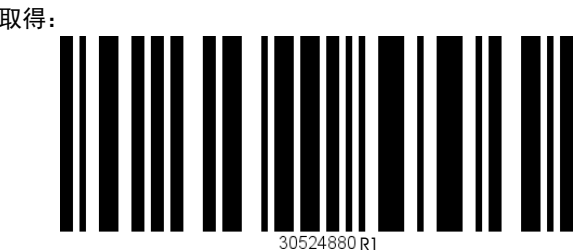